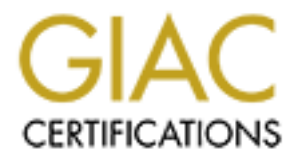

# Global Information Assurance Certification Paper

# Copyright SANS Institute [Author Retains Full Rights](http://www.giac.org)

This paper is taken from the GIAC directory of certified professionals. Reposting is not permited without express written permission.

# [Interested in learning more?](http://www.giac.org/registration/gsec)

Check out the list of upcoming events offering "Security Essentials: Network, Endpoint, and Cloud (Security 401)" at http://www.giac.org/registration/gsec

SANS GSEC Practical Assignment<br>
Version 1.4b Option 1<br>
Administrivia version 2.7<br>
Pre-Approval Submission Date: January 18, 2004<br>
Topic Approval Date: January 24, 2004<br>
Practical Submission Date: February 17, 2004<br>
Ssessin SANS GSEC Practical Assignment Version 1.4b Option 1 Administrivia version 2.7 Pre-Approval Submission Date: January 18, 2004 Topic Approval Date: January 24, 2004 Practical Submission Date: February 17, 2004

Assessing Vendor Application Security – A Practical Way to Begin

By: Bart L. Hubbs

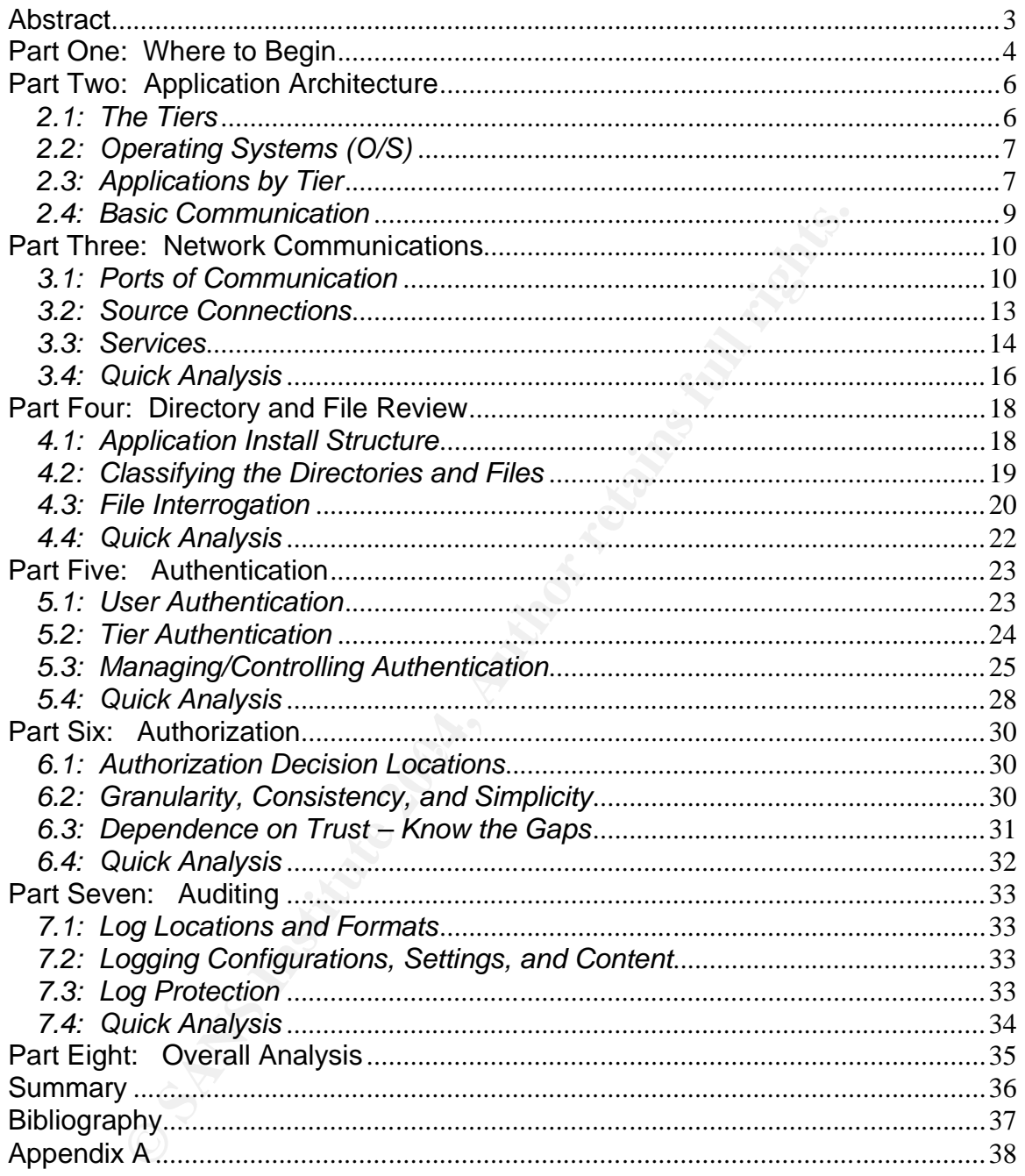

# **Table of Contents**

### **Abstract**

Many companies are adopting a preference toward buying vendor software versus building software in-house to meet business needs. Some of the drivers for this preference are integration, scalability, outsourcing, support, speed-tomarket, process savings, and reducing the cost of information technology (IT). In adopting a preference for purchased software, it becomes critical that companies have an assessment methodology for determining how well each proposed vendor package will meet established business and technical requirements.

**Example an assessment memodology or determining now we shave an assessment memodology or determining now therefore the set of the paper is to established business and technicities.**<br> **e**, the purpose of this paper is to e Therefore, the purpose of this paper is to establish a guide for targeting areas of potential concern to the business regarding the security of vendor developed applications that will be deployed in an enterprise environment. This paper is not intended to be a complete guide to assessing vendor applications, but will give the reader a roadmap for gathering relevant information about the proposed application, formulating directed questions to ask the vendor, determining where potential pitfalls may exist, and giving management feedback on security concerns that may influence the final purchasing decision.

#### Part One: Where to Begin

The critical parts of beginning any IT related project supporting a business function are deciding where to begin, how to structure the project based upon time and financial constraints, and what the customers of your project expect the output to contain. Answering these questions and then validating your direction is important to achieving success.

Most businesses establish policies, procedures, and/or standards for business operations, financial reporting, IT, etc. Therefore, the recommendation is to first review IT related policies, procedures and/or, standards which may be referred to as governance documents or management directives.

The governance documents may contain high-level concepts and directives at the policy level, but are brought into specifics through the procedures and/or standards. Often business leadership will agree on the policy and depend on IT to develop the procedures and/or high-level standards which support the policy. Some IT organizations will either limit or eliminate the procedures documentation set due to obsolescence issues and instead implement high-level standards. Furthermore, mature and developed IT organizations will issue technical platform standards giving required settings to the detail level. The relationship of these documents can be seen in Diagram 1.

#### **High-Level Governance Documents**

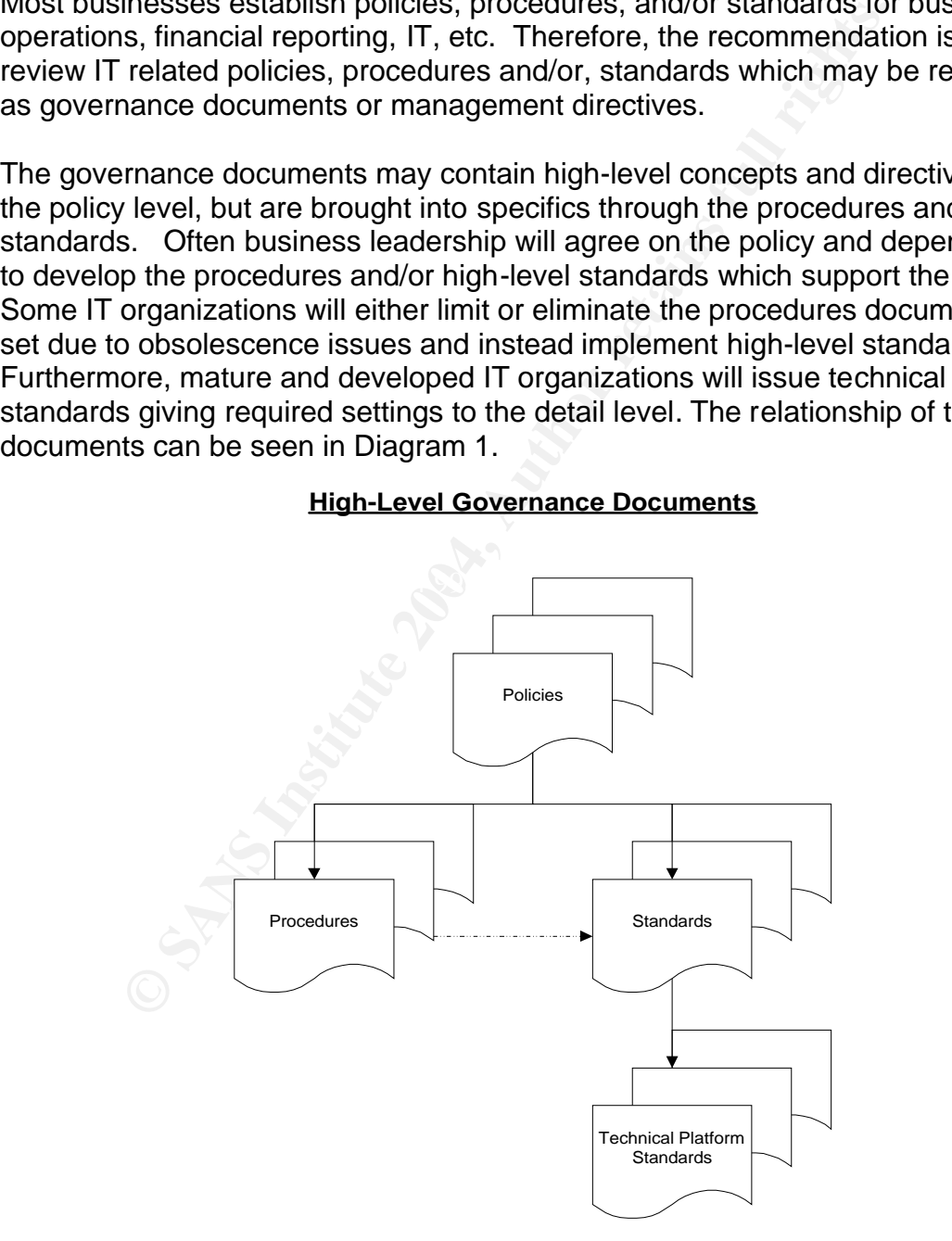

#### Diagram 1

This paper will illustrate analysis methods using a hypothetical company (Great Company) and its implementation of an Enterprise Resource Planning (ERP) system. Great Company is a large company in a highly regulated industry and, therefore, must implement and follow many policies and standards to comply with Federal, State, and Local regulations.

## Sample Scenario

The concepts documented in this paper will center on Great Company and its implementation of a vendor developed Enterprise Resource Planning (ERP) system that will be used initially for administration of Human Resources (HR) and Payroll (PR) for the entire company. Furthermore, Great Company has a longterm goal of completing a full implementation of the following additional components:

- General Ledger (GL);
- Accounts Payable (AP);
- Supply Chain (SC); and
- Enterprise Budgeting (EB)

The high-level business goals for this implementation are to reduce administration cost, streamline and improve operations, enable improved reporting and analysis, and enable future flexibility.

repts documented in this paper will center on Great Compantation of a vendor developed Enterprise Resource Planning<br>hard will be used initially for administration of Human Resourc<br>PR) for the entire company. Furthermore, G Therefore, the first step in this evaluation is to complete an analysis of the company's governance documents to ensure the evaluation and subsequent analysis is foundationally based upon the expectations of management. The first stage of the analysis includes the governance document reference with the specific applicable directive. The analysis document used for Great Company is documented in Appendix A. The specific directives will be used as a measurement standard for this analysis and will referred to as "functional requirements" throughout this paper.

## Part Two: Application Architecture

## *2.1: The Tiers*

After analysis of the governance documents, the next step is to determine the general architecture of the application. Basically, this entails identifying the components of the application and how they work together. These application components are often referred to as "tiers" quoted by Chartier as "any number of levels arranged above another, each serving distinct and separate tasks." The tiers may also be referred to as data, business/application, and presentation tiers or layers. Additionally, each tier can be specified further by physical device or logical implementation. Additional explanation of tier definition can be viewed in Chartier's article "Application Architecture: An N-Tier Approach - Part 1."

The tiers that will be presented in our ERP implementation scenario are presented in Diagram 2 below.

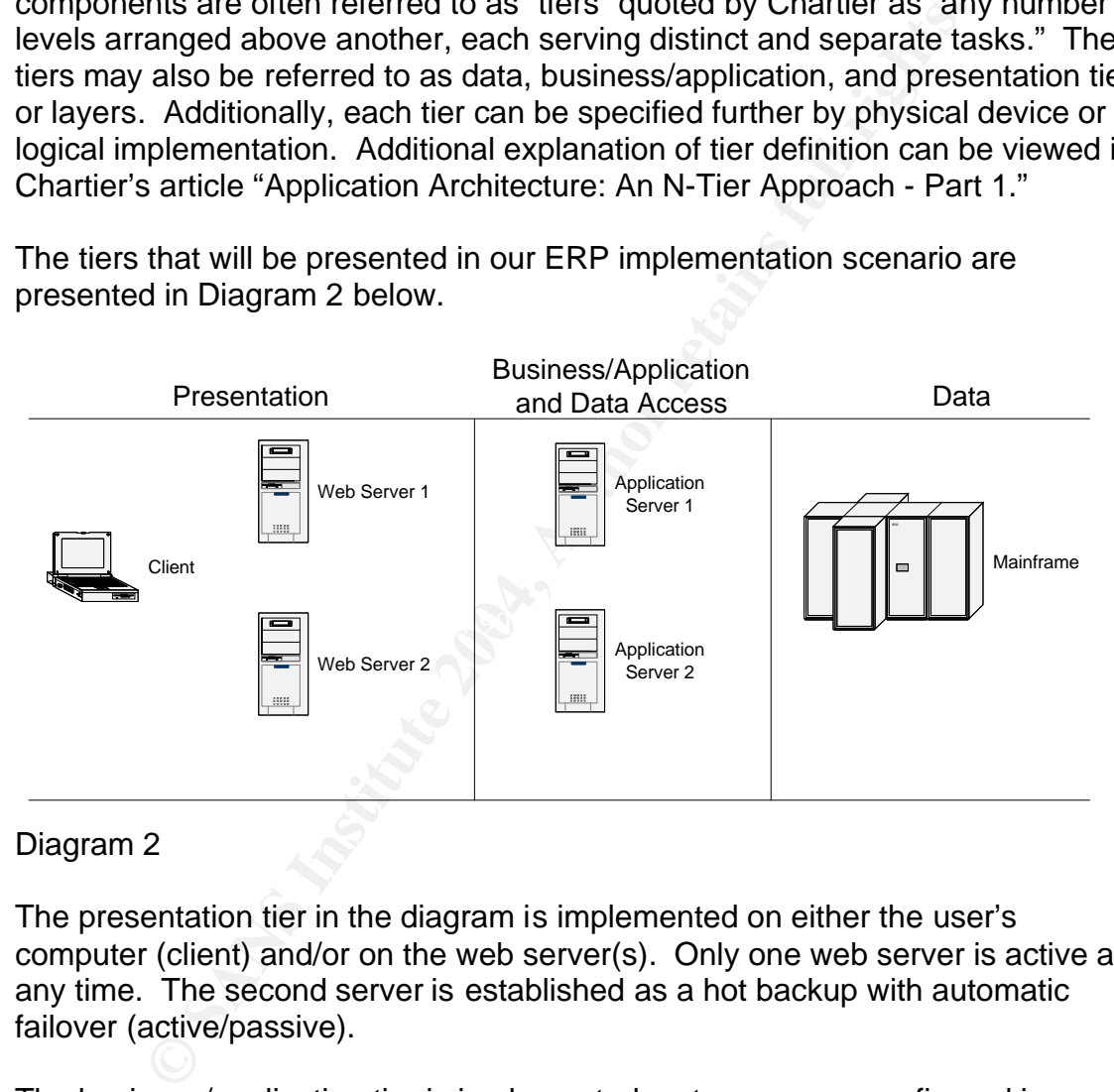

## Diagram 2

The presentation tier in the diagram is implemented on either the user's computer (client) and/or on the web server(s). Only one web server is active at any time. The second server is established as a hot backup with automatic failover (active/passive).

The business/application tier is implemented on two servers configured in active/passive mode similar to the web servers. The business/application tier can receive connections directly from the client and/or from the web servers. Additionally, the business/application tier contains multiple drivers which enable connection to different relational database management systems (RDBMS). The connection component will be referred to as the "data access" as detailed in the Chartier article.

The data tier is implemented on a mainframe; however, most of the routine data management is performed from the application tier through an interface provided by the ERP vendor.

The vendor application account representative should be able to provide the information illustrated in diagram 1. Additionally, the account representative should be able to facilitate discussions with advanced engineers if necessary. The terminology used by the application vendor to describe the tiers may vary; however, carefully crafted questions directed to the account representative and/or the vendor's engineers can help make the translation for analysis purposes.

## *2.2: Operating Systems (O/S)*

Carleling Callel diversions directed to the account represent evendor's engineers can help make the translation for anal increase evendor's engineers can help make the translation for anal increase the O/S' that will suppo The next step will utilize the information gained from establishment of the tiers and define the O/S' that will support the application layers. Many vendor applications are written to allow installation on various O/S'. However, vendors tend to prefer or test one or twp primary O/S configurations. Asking the account representative which top O/S' they use or install most often will help the analyst start to evaluate the vendor's preference. Furthermore, if application performance data is provided by the vendor ask which O/S' were used in the test. This information may give valuable insight on how well the vendor can support the application for the O/S chosen by the company.

The O/S choices in this sample scenario are as follows:

Presentation: Client – Microsoft <sup>©</sup> Windows 2000; Web Servers – IBM<sup>©</sup> S80 running AIX 5.1.

Business/Application and Data Access: Application Servers – IBM<sup>®</sup> S85 running AIX 5.1.

Data: Database Server – IBM<sup>®</sup> Z series Mainframe running OS/390.

The preference was given to IBM for the O/S and hardware to help ensure compatibility and support. Additionally, a key observation that was made is all "on-line" user type activity on the server-side is provided by the AIX/Unix platform and the main data component was served by the mainframe. This fact combined with the client using Microsoft  $^{\circ}$  Windows 2000 means that three different operating system platforms were utilized.

# *2.3: Applications by Tier*

## Presentation Tier

The end-user can access the ERP application using the web browser or a vendor developed Win32 client. The main applications on the server-side presentation

tier were IBM<sup>®</sup> HTTP Server (IHS) and IBM<sup>®</sup> WebSphere. Additionally, the vendor provided custom JavaScript, and Common Gateway Interface (CGI) scripts which help make the application flexible and cross-platform.

## Application Tier

The application servers utilize primarily vendor developed code written in the following languages

- Common business oriented language (Cobol)
- C
- CGI;
- Java; and
- Perl.

**Example 12**<br>
Wat and My, each development language may require various compiete. to make each perform correctly. The data access compieted by connection for the final connection. The DB2 connect compiete the application e Additionally, each development language may require various compilers, editors, libraries, etc. to make each perform correctly. The data access components will require Db2 connection for the final connection. The DB2 connect component "provides the application enablement and robust, highly scalable communication infrastructure for connecting Web, Windows, UNIX, Linux, OS/2 and mobile applications to S/390 and AS/400 data" (IBM). Lastly, vendor source code, binaries, and configuration files will be needed to complete the tier.

## Data Tier

AFF FAIR FERFERTHE PRIMING FOREER THEFT FERRENCE EXIMITED The data components primarily resided in the DB2 Relational Database and metadata files were installed and accessed from the application-tier. Many of the non-DB2 files were Indexed Sequential Access Method (ISAM) files or regular text files.

## *2.4: Basic Communication*

After defining each tier, the next step is to determine how the tiers communicate. The easiest method for accomplishing this task is to ask the vendor. Many times the vendor will provide this information in the installation guide. Many of the communication protocols will be standard protocols (i.e. telnet, ssh, ftp, sftp, etc). However, some of the protocols that allow the tiers to communicate will be developed by the vendor to enable or "extend" special features of the application.

The standard protocol analysis will be a fairly straight-forward process that has many reference materials. However, the "vendor proprietary" protocols (vpp) will be significantly more difficult to assess. The analyst should pay special attention to the vpp's during the assessment. The diagram below illustrates the original application tiers with lines that depict how the tiers communicate, often referred to as a data flow diagram.

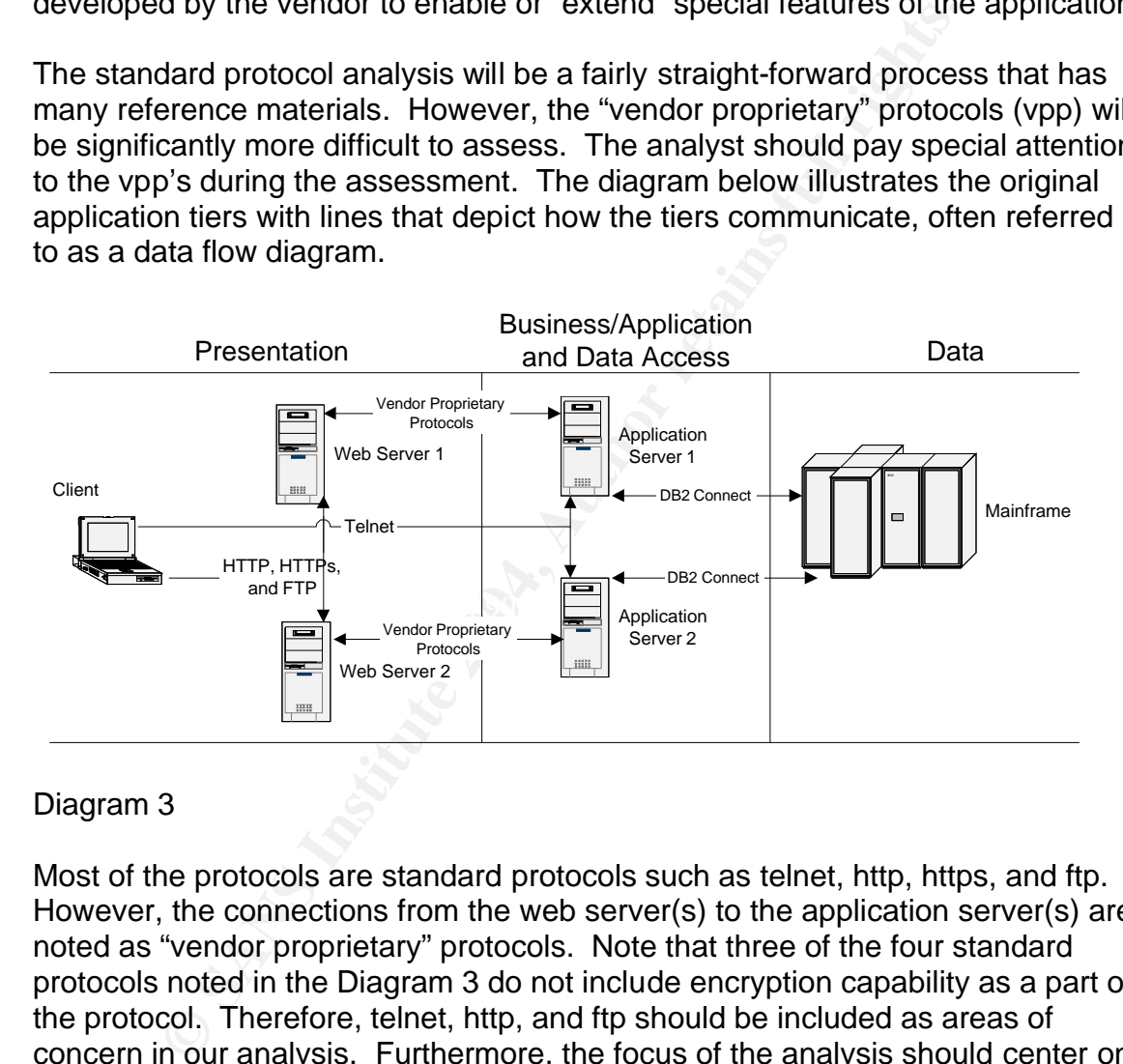

## Diagram 3

Most of the protocols are standard protocols such as telnet, http, https, and ftp. However, the connections from the web server(s) to the application server(s) are noted as "vendor proprietary" protocols. Note that three of the four standard protocols noted in the Diagram 3 do not include encryption capability as a part of the protocol. Therefore, telnet, http, and ftp should be included as areas of concern in our analysis. Furthermore, the focus of the analysis should center on the unknown vpp's because protocols developed by vendors are usually not well documented and may provide some "features" that should be assessed.

## Part Three: Network Communications

## *3.1: Ports of Communication*

The high-level overview analysis that was performed in the previous sections will help provide background for analysis of the network communication components of the application. The primary concept that should be defined in network communication is the meaning of a "port" as referenced in the concept of a "listening" port. A port as defined by Enders and Hayes "is a 16-bit number, used by the host-to-host protocol to identify to which higher-level protocol or application program (process) it must deliver incoming messages."

The next step is to determine the listening ports on each tier and work to match the listening ports to the diagram. Different methods can be utilized in this process. The two primary methods will be referred to as local and remote methods. The local method utilizes commands on the local machine to report the listening ports while the remote method utilizes the nmap scanning tool which can be downloaded from www.insecure.org. We will highlight the vpp's in the listing for reference.

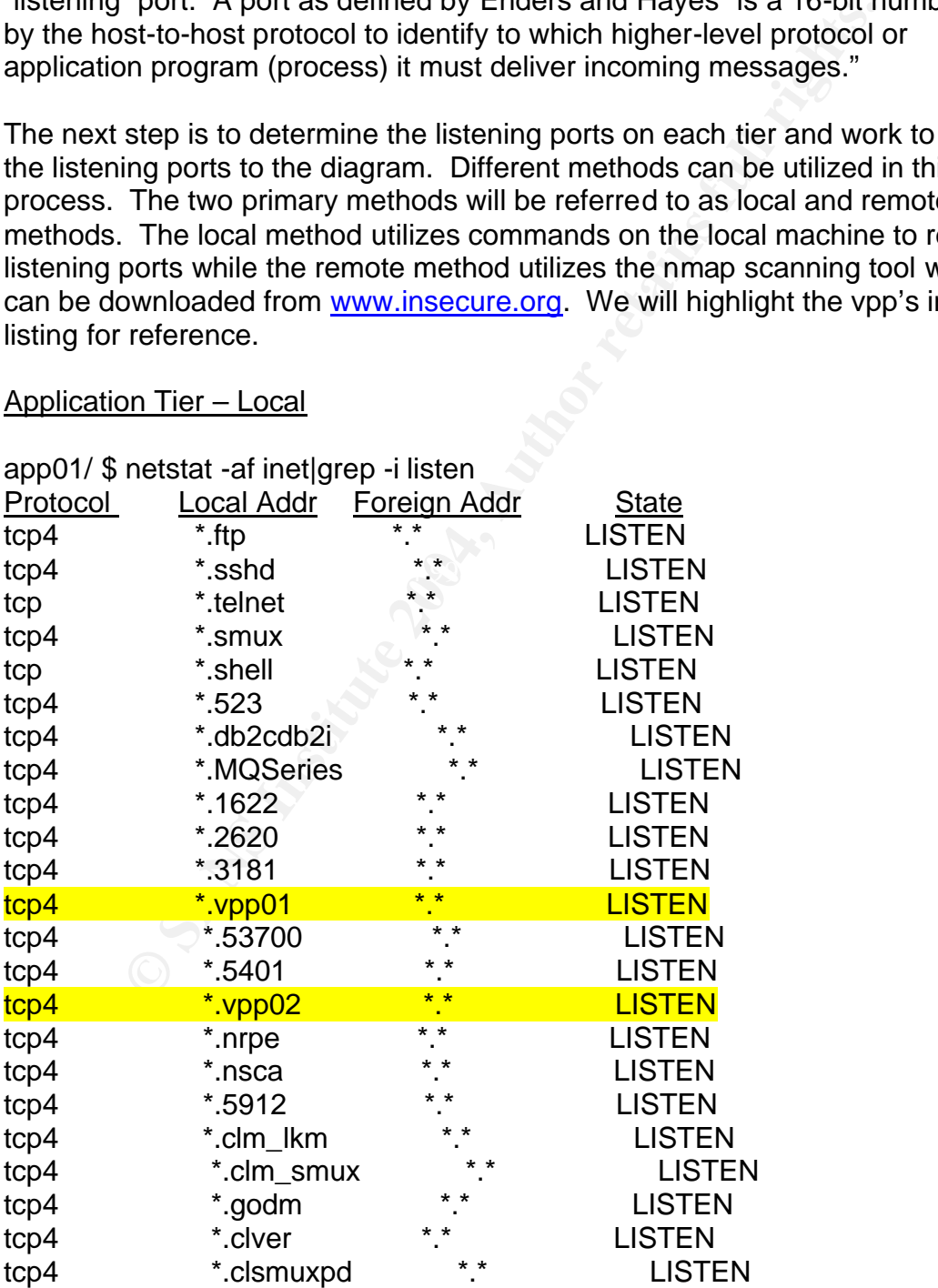

Application Tier – Local

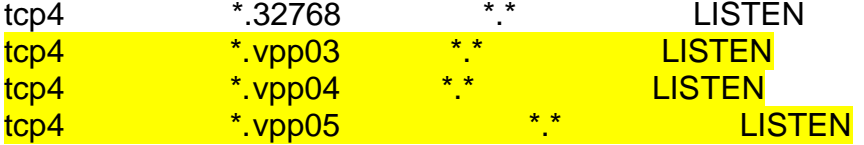

The illustration above shows all listening ports on the application-tier servers. Both application servers are configured the same from a network footprint perspective. Clarifying notes on the comments and output displayed above are as follows:

- 1. The term "network footprint" is often used to describe those services that are visible and available from the network.
- 2. The service listed with a port number only (i.e. \*.32768) indicates that the service was not defined in the /etc/services file.
- 3. The columns recv-Q and send-Q were removed to allow space and help simplify the netstat listing.

#### Web Tier - Remote

### app01/ \$ /usr/local/bin/nmap –sT web01

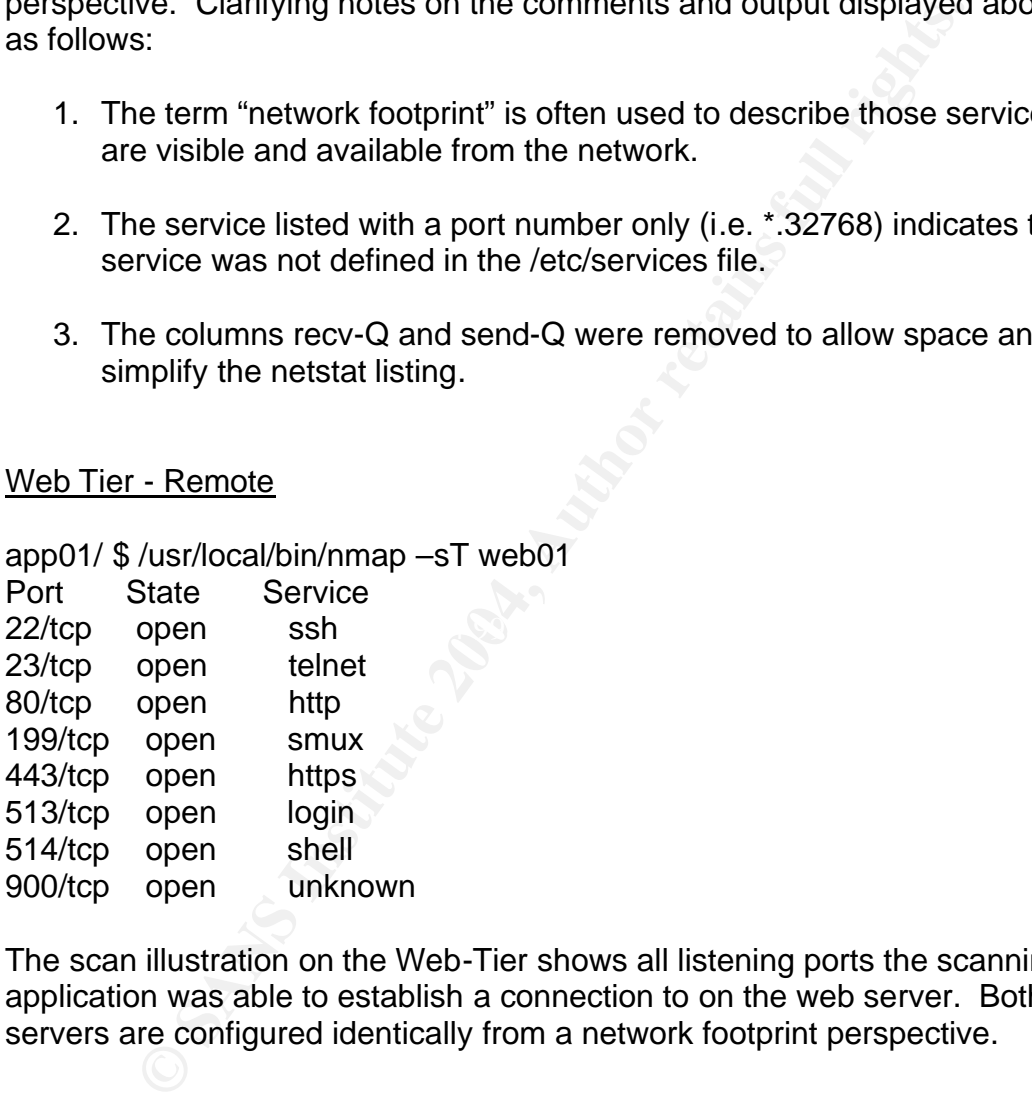

The scan illustration on the Web-Tier shows all listening ports the scanning application was able to establish a connection to on the web server. Both web servers are configured identically from a network footprint perspective.

Using the scan listed above, it appears the proprietary protocols are only listening on the application tier. Therefore, the next step is to determine the binary that is holding the port open and how it is started. The process will be illustrated using the application server and will focus on the VPP01, but should be performed on all the vpp's. The tool used to match listening ports to binaries is called "lsof". The tool "displays information about files open to Unix processes" and "runs on many Unix dialects" (Abell).

VPP01

app01 / \$ lsof -i|grep -i vpp01

su\_vpp01 1589276 root 3u\_IPv4 0xf1000089c9758b40 0t0 TCP \*:vpp01 (LISTEN)

This entry indicates the listening binary is running as the root user and it was initiated with the command su vpp01. The command su vpp01 was the initial command, but it may not be the actual binary listening on the server. Therefore, a few steps should be followed to verify.

**Solution** isof -ilgrep -i vpp01<br> **SB8276** root 3u IPv4 0x11000089c9758b40 010 TCP \*:vpp01<br> **yindicates the listening binary is running as the root user and<br>
with the command su\_vpp01. The command su\_vpp01 was<br>
d, but it m** only the entries needed. "The grep command searches one or more files, The first step is to use the process ID 1589276 and search the process list for more information. This can be accomplished by using the "ps" command. "The ps command displays a list of the processes currently running on the machine that you are logged into. If no arguments are entered with the ps command, only the "important" processes, that you own (i.e. that you are running) are displayed" (Aspinall). The "grep" command will enable the search of the process list to filter specified by file, for the text string specified by pattern" (Aspinall).

app01 / \$ ps -ef |grep 1589276

root 1589276 1 0 01:23:46 - 0:00 /erpapp/ bin/vppServer

The output of this command shows the process is actually running vppServer. The next step is to determine the file type of vppServer and su\_vpp01. This task can be completed using the file command as follows:

app01 / \$ file /erpapp/ bin/vppServer /erpapp/ bin/vppServer: executable (RISC System/6000) or object module

app01 / \$ file /erpapp/ bin/su\_vpp01 /erpapp/ bin/su\_vpp01: executable (RISC System/6000) or object module

The next step is to determine the file permissions of both su vpp01 and vppServer.

-rwxrwxrwx 1 erp1 users 3260690 Feb 25 2003 su\_vpp01 -rwsrwxrwx 1 root users 3220410 Feb 23 2001 vppServer

Both binary files shown have very "open" file permissions meaning that all file permissions are given to all users of the system. The vppServer binary permits anyone to run it as "root" (i.e. the super user) while also providing the opportunity to modify the file. This is a red flag issue and should be discussed with the application vendor to determine if the permissions can be reduced and by evaluating if the process can be run as a user with a lower privilege.

## *3.2: Source Connections*

Now that the listening services are defined and the vpp's are mapped, the next step is to determine the devices connecting to each listening service. This process may also provide a good blueprint to help better secure the server (i.e. server hardening) later.

rce Connections<br>the listening services are defined and the vpp's are mappee<br>determine the devices connecting to each listening service.<br>may also provide a good blueprint to help better secure the the<br>urdening) later.<br>place connections as follows: "app01 / \$ lsof –i|grep –i established". The purpose of The ideal place to begin this process is to discuss the data flow diagram and the list of listening services with the application vendor. The main purpose of the vendor discussion is to ensure each service is needed and to determine the purpose of each vpp. The vendor should be able to communicate the purpose of each vpp, the server or tier that should be expected as the source connection. Additionally, the analyst can utilize the "lsof" command while the system is being utilized to determine the devices that are actually connecting to each "listening" port by piping the output of "lsof" into the "grep" command filtering for established gathering this information is to help the analyst evaluate the possibility of controlling the source connections to the vpp's and other listening binaries to minimize the opportunity of exploit.

The example situation shows five vpp's listening on the application tier. Three of the vpp's are started dynamically and two are started via "inetd". Some useful tools that can run on the application tier and can help control source connections to the vpp's are tcpwrappers and iptables. These tools can help control source connections and are good mitigating controls for all listening services. They are even more important to consider on vpp's that must run with elevated privileges (i.e. root).

## *3.3: Services*

The goal of this paper is not to be code review guide, but a quick method to do a calculated "sniff test" on a listening service/binary to check for potential buffer overrun opportunities. According to Howard and LeBlanc, "buffer overruns have been a know security problem for quite some time" (23) Howard and LeBlanc site the "strcpy function as inherently unsafe" (81) and state that the "sprintf function is right up there with strcpy in terms of mischief it can cause" (84). Furthermore, Howard and Leblanc state "this function is just disaster waiting to happen" (88) writing about the "gets" function.

Therefore, a quick method to determine if a binary may be susceptible to a buffer overrun is to determine if certain functions are used in the code and analyze the potential for exploit. However, often the vendor does not provide the source code for the binaries used to enable proprietary protocols. Therefore, a command called "strings" can be utilized to provide some possible clues about some of the functions used in the vendor provided listening binaries.

of the will subsplant telms of missioner trancation (o4). From subsplant Leblanc state "this function is just disaster waiting to happoor the "gets" function.<br>
See, a quick method to determine if a binary may be susceptibl  ${\sf commands}$  and related output.  $\textcolor{red}{\bullet}$  and  ${\sf S}$  and  ${\sf S}$  and  ${\sf S}$  and  ${\sf S}$ In section 3.1, a process was used to locate the binary holding a port open on the server to provide a remote service. The quick analysis can be used on the listening binary vppServer to evaluate if the logic contains one of the inherently unsafe functions. This process is not a bullet proof method for code analysis, but it is quick check method that can help the analyst locate potential areas of concern needing additional investigation. The process is illustrated below with

app01 / \$ strings vppServer|grep -i strcpy app01 / \$ strings vppServer|grep -i sprintf sprintf app01 / \$ strings vppServer|grep -i gets

Based upon the strings test, the listening binary has at least one instance of the "sprintf" function used. No positives were received back on the "strcpy" or the "gets" function. Howard and LeBlanc indicate that "there is almost no way to use this function safely" (84) regarding the "sprintf" function.

Another "sniff" test that can be used to evaluate vpp's is to use scanning technologies like nmap, Nessus (downloadable at http://www.nessus.org/download.html), SPIKE, or sharefuzz (downloadable at http://www.atstake.com/research/tools/vulnerability\_scanning/) to detect potential problems via brute-force. This example utilized nmap to scan all ports on the application-tier servers and it was noted that the user application stopped processing during the scan. Additionally, after restarting the nmap scan the service consistently stopped processing after the port opened by vppServer was connected to by the tool.

Therefore, a cause for concern exists that should be discussed with the vendor and should become part of the analysis. The vppServer binary runs as the "root" user, has open file permissions, has the potential for a buffer overrun, and stops functioning after a simple port scan.

**C** SANS INSTITUTE 2004, And Manufacturers full rights. The process followed for the VPP01 service should be performed on all vendor listening services. This process may seem time consuming, but it can be easily scripted and additional "checks" can be implemented in the script to search for other unsafe functions.

# *3.4: Quick Analysis*

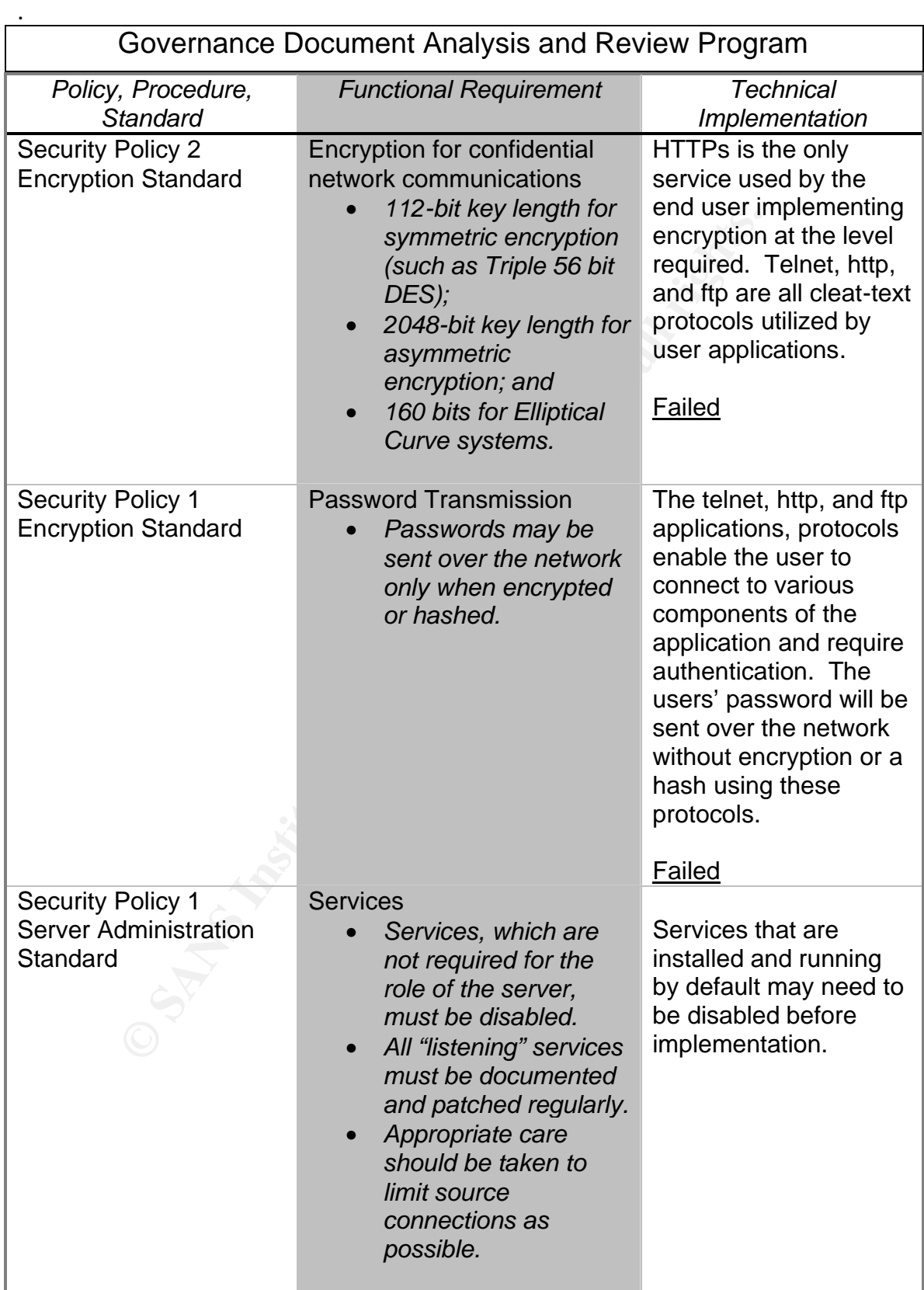

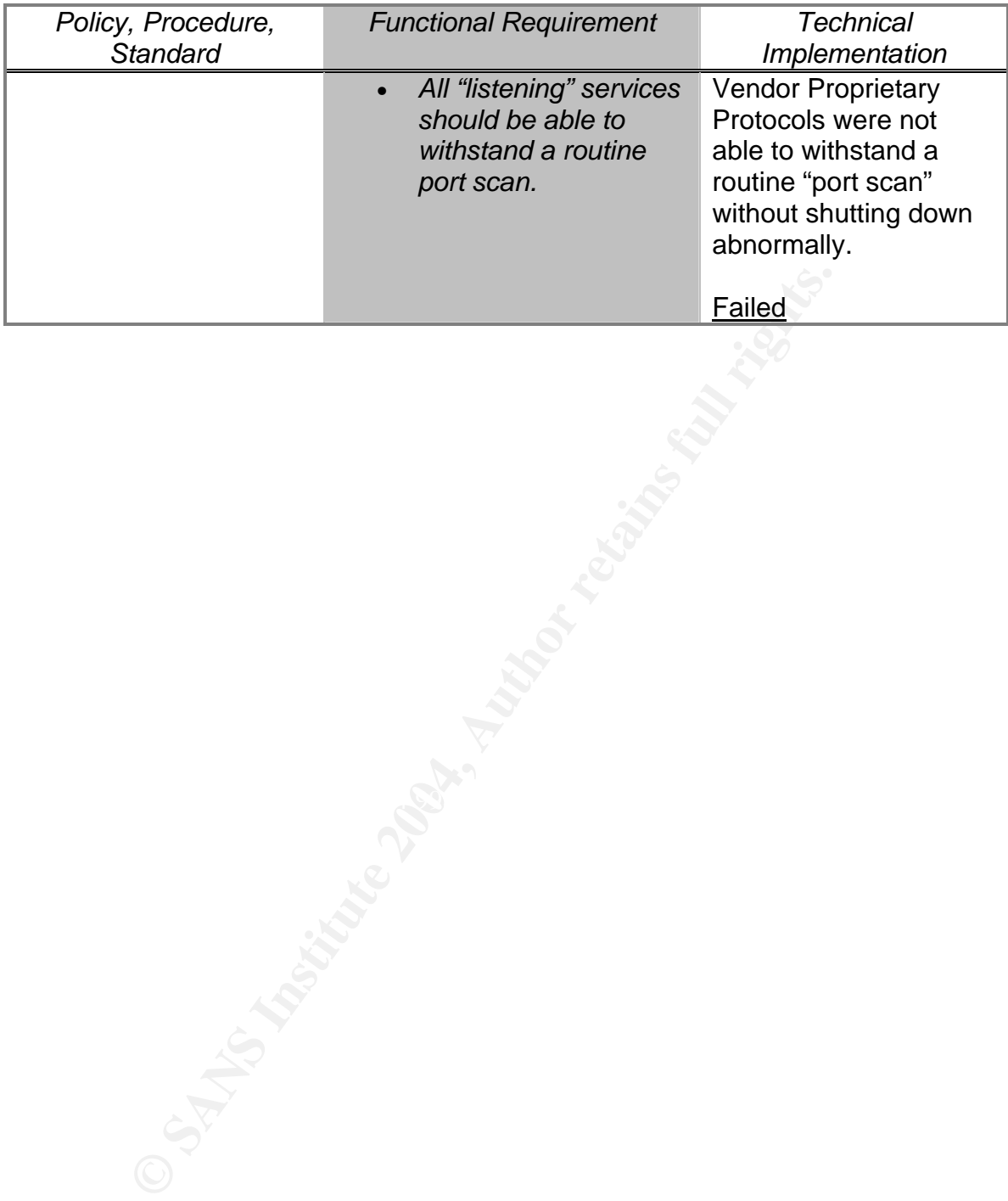

## Part Four: Directory and File Review

## *4.1: Application Install Structure*

The purpose of this phase is to establish the file system footprint of the vendor application. It is difficult and sometimes impossible to successfully secure an application that is not understood. Therefore, it is important to understand the location of critical binaries, configuration files, scripts, databases, logs, and metadata components to enable development of a security strategy. Furthermore, it is critical to have a good understanding of the application file structure to begin and successfully complete most troubleshooting activities.

Most application vendors will utilize industry standard RDBMS for the data tier. Therefore, the vendor will probably reference the corresponding RDBMS documentation for any database installation structure questions. For this review focus will be on the presentation and application tiers residing on the servers. The database analysis and security are extremely important, but will not be covered in any depth in this paper

The focus of this step is to establish diagram of the server application installation and any add-on components needed. In the sample scenario, the installation structure is visualized in diagram 4. Furthermore, a good idea is to ask the vendor to review the diagram for accuracy if it was not already provided in the documentation.

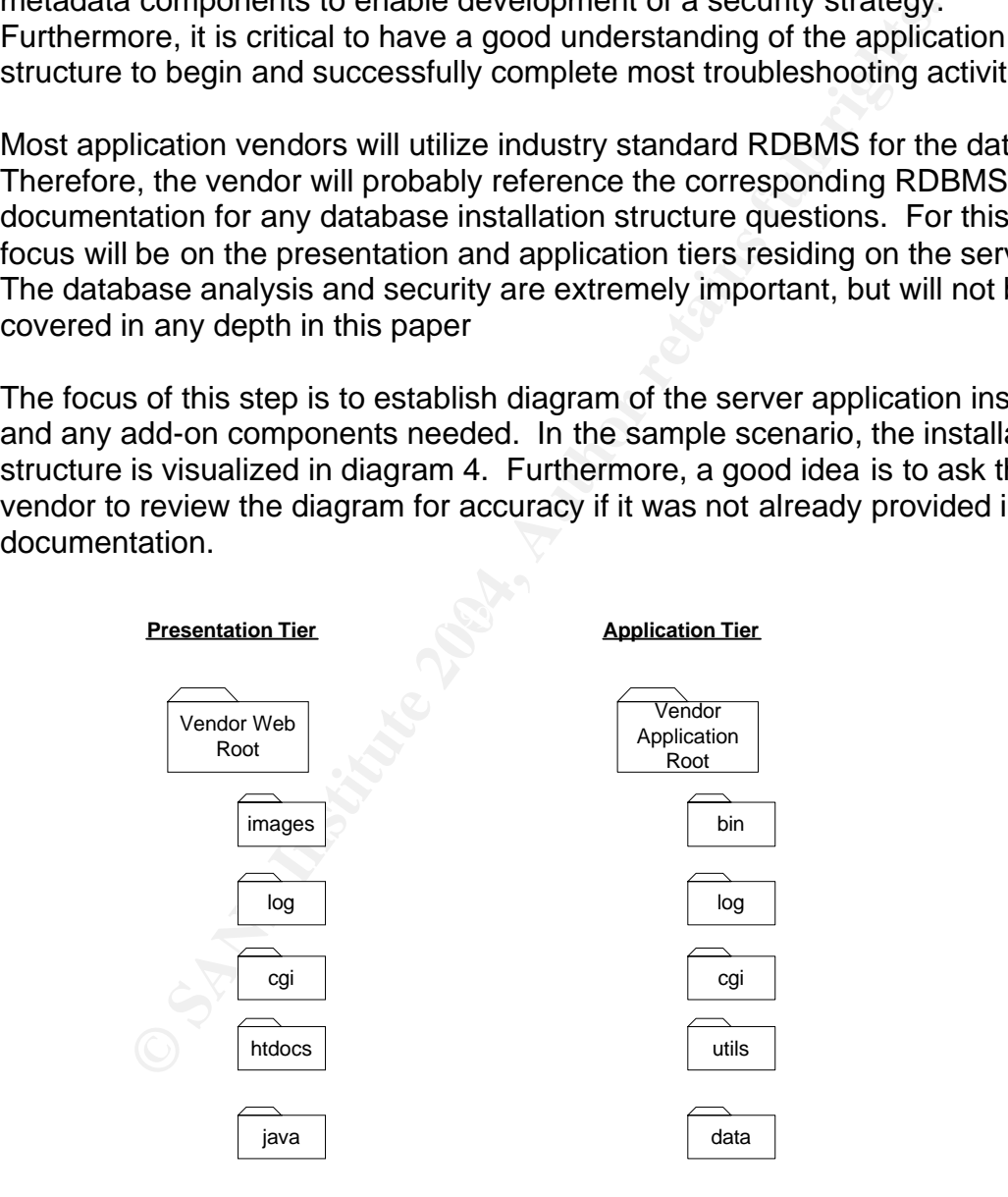

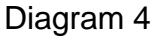

# *4.2: Classifying the Directories and Files*

After establishing the installation directory structure for the vendor application, it is necessary to classify the content of each. Frequently, the directories are selfexplanatory, but often the vendor utilizes terms that are not industry standard and require additional explanation. The application directory structure for the sample scenario is detailed in the table below.

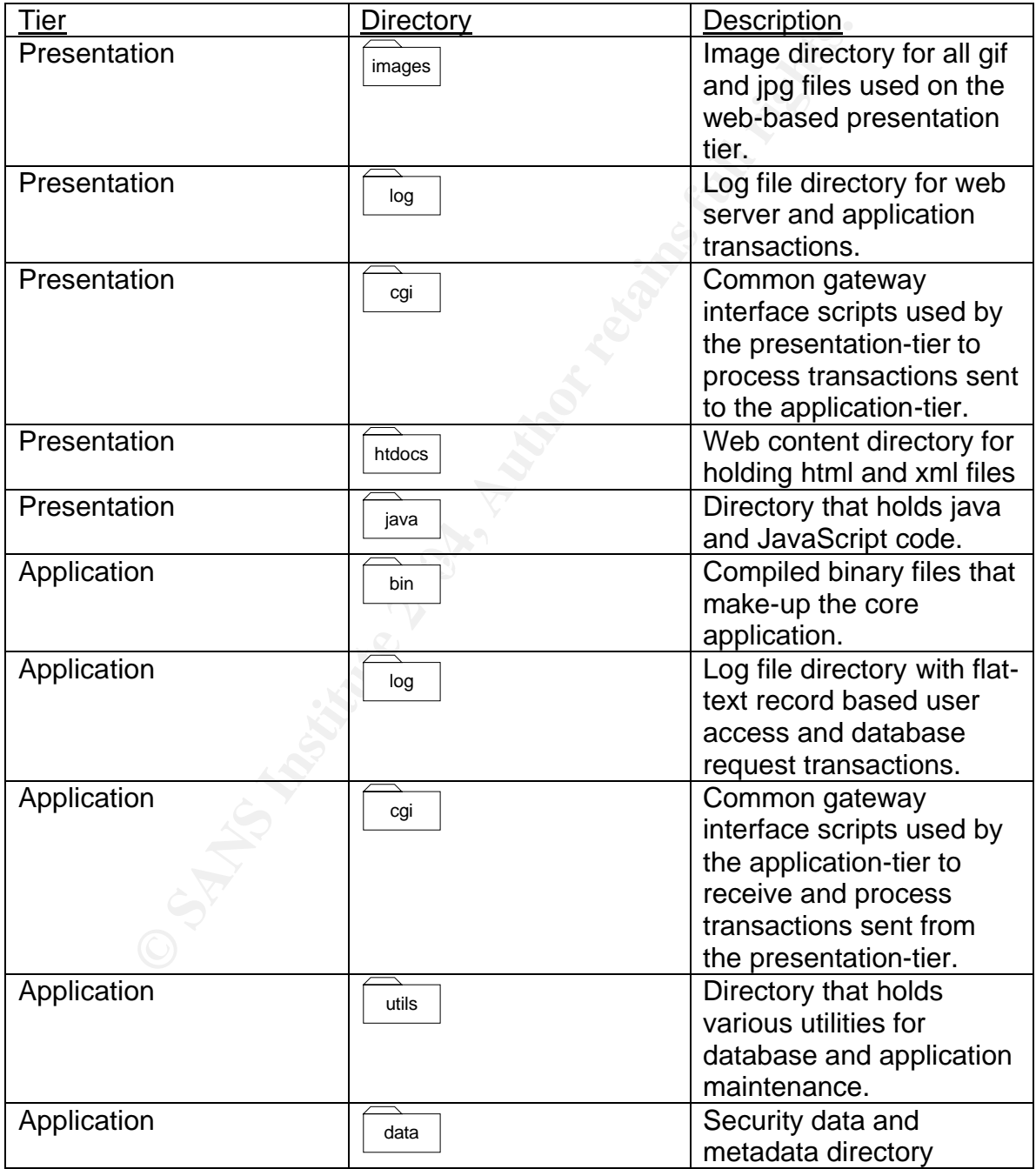

## *4.3: File Interrogation*

Using the information established in the previous section, it is appropriate to determine the general data contained in each area of the file system and evaluate the controls. It is important to start with a general "sweep" of the installation structure and then concentrate on areas of the file system for additional focus based upon risk.

**Coaus cases aperfired.**<br> **Coaus cases aperfired.**<br> **Coaus cases aperfired.**<br> **Coaus in the Wreski article titled, "Moon cases also also the Wreski article titled, "Moon cases an a potential security risk, and should be mo** The general "sweep" of the installation structure will be performed using the "find" command using techniques proposed in the Wreski article titled, "Monitoring Files with Special Permissions." As quoted in the Wreski article, "setuid and setgid files on your system are a potential security risk, and should be monitored closely. Because these programs grant special privileges to the user who is executing them, it is necessary to ensure that insecure programs are not installed." To illustrate the process documented in the Wreski article, the sample scenario will be utilized. Starting at the root of the application (/erpapp), we will execute the commands as listed below with output. Note: Some of the columns of output generated by the "-ls" option (which usually generates output formatted as if the command 'ls –dlis' we executed on the files returned) were removed to allow space and help simplify the listing.

 $K_{\text{B}}$  Fax formulation  $\frac{1}{2}$  and  $\frac{1}{2}$  and  $\frac{1}{2}$  and  $\frac{1}{2}$  and  $\frac{1}{2}$  $app01 / $$  find . -type f -perm  $+6000$  -ls -rwsrwxrwx 1 root users 3220410 Feb 23 2001 ./bin/vppServer -rwsrwxrwx 1 root users 851471 Feb 23 2001 ./bin/otherServer

The command with output above shows that two binaries set with the SUID permission. Additionally, the binaries allow anyone to execute or change them. This permission set implemented on these files is not secure especially since one creates a listening service. The function of vppServer has been established. However, the otherServer binary should be reviewed with the vendor to analyze the function and potential risk.

The next general "sweep" to conduct is to find world-writable files. As noted in the article above, "World-writable files, particularly system files, can be a security hole if a cracker gains access to your system and modifies them. Additionally, world-writable directories are dangerous, since they allow a cracker to add or delete files as he wishes." To illustrate this process, the following commands are issued from the root of the example application.

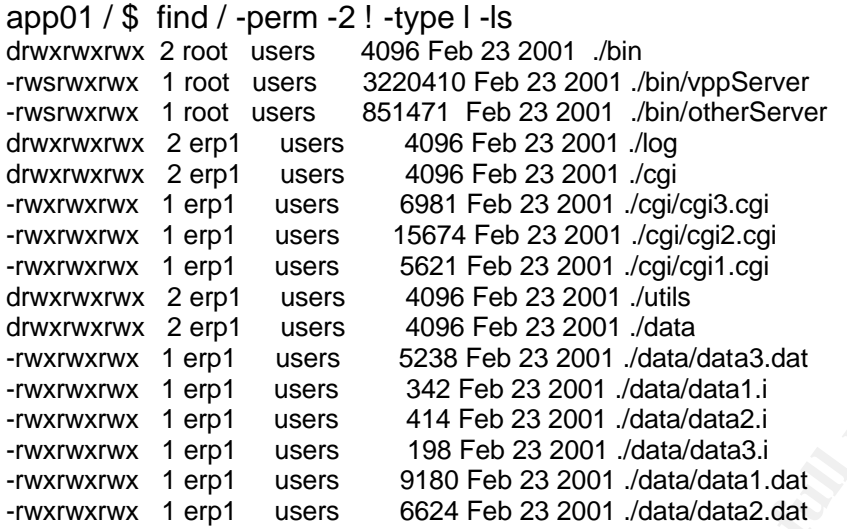

The output generated shows a significant number of important files that are writable by anyone on the system. All of the files shown in this output should be reviewed with the vendor to determine the content and risk associated with each file.

 $\mathbb{P}^n$  for a second  $\mathbb{P}^n$  and  $\mathbb{P}^n$ Note: Some of the columns of output generated by the "-ls" option (which usually generates output formatted as if the command 'ls –dlis' were executed on the files returned) were removed to allow space and help simplify the listing. Additionally, the third test performed in the Wreski article is not illustrated in this paper because no output was returned.

Using the data collected and presented in section 4.1, concern should be shown regarding the open file permissions on very important files such as logs, security data files, binaries, and cgi files. The information noted should be communicated in the analysis for this section.

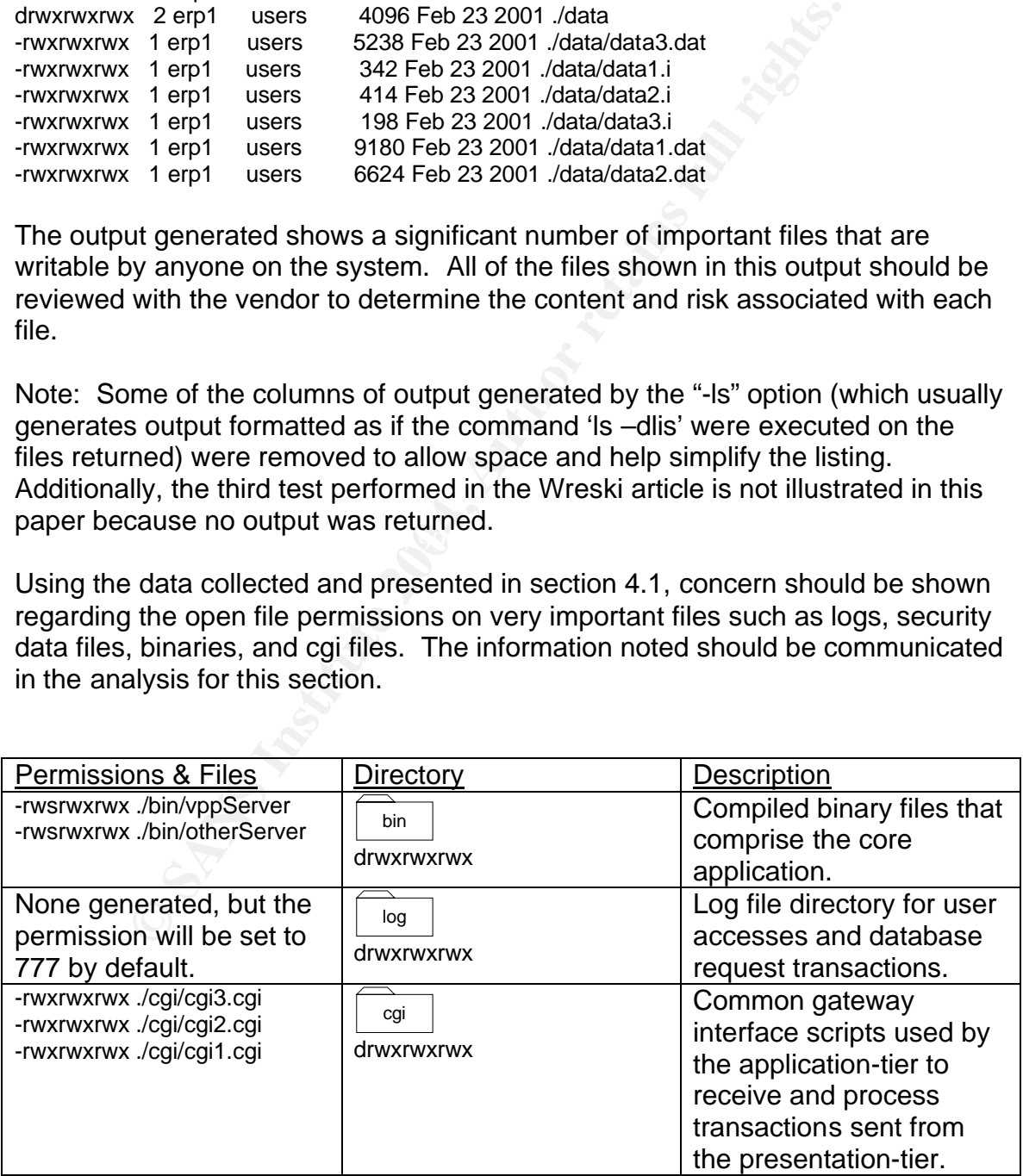

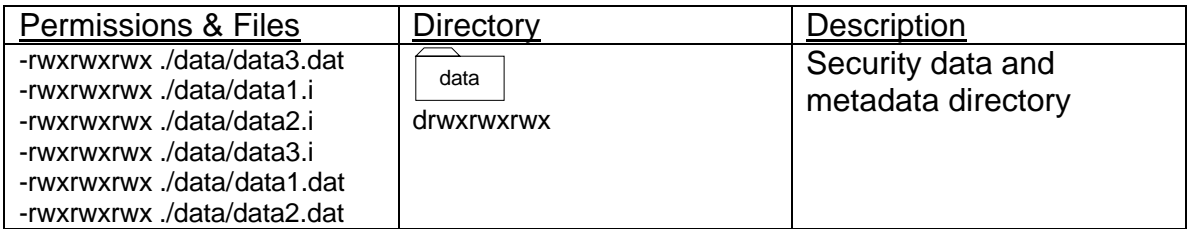

# *4.4: Quick Analysis*

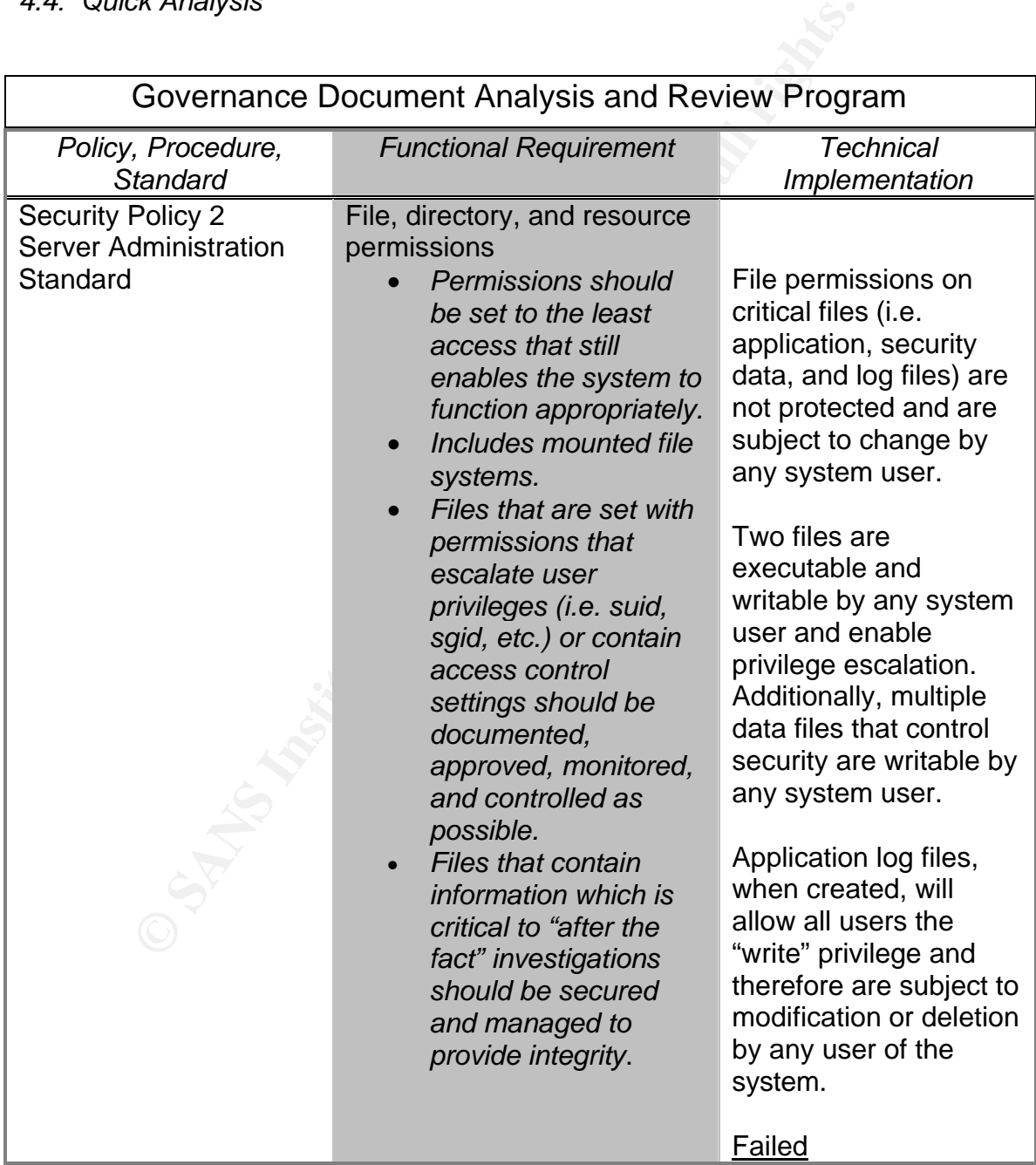

## Part Five: Authentication

### *5.1: User Authentication*

User identification and authentication are key components of any system modern business system. "Identification and authentication are the processes of recognizing and verifying valid users or processes" (Krause and Tipton 89). Authentication is the most visible area of security for the end-user and often the most time consuming to administer depending on the number of points of user administration and the control mechanisms given.

Using the information gathered in part two, the fact was noted that a user can authenticate to both the application tier and the web tier. The best place to begin the analysis of the authentication system used is to ask the vendor: In the sample scenario, the following information was gathered from the questions presented to the vendor and further analysis of the application:

## *How does the user authenticate? (Question to the vendor)*

<sup>2</sup> consuming to animistor depending or the hands and the control mechanisms given.<br>
2 information gathered in part two, the fact was noted that a ate to both the application tier and the web tier. The best plus is of the in to integrate with any centralized user authentication system. (Vendor The user will authenticate on the web-tier using a standard web browser over http (or optionally installed https) using the basic authentication function built into the IBM<sup>®</sup> HTTP Server. On the application tier, the user will authenticate using the vendor supplied win32 client to the standard UNIX login function. On the data-tier, one generic user ID and password will be used globally. The application does not have the functionality built Response)

## *Where is the user authentication data stored on the system? (Question to the vendor)*

The user authentication data is stored in the "htpasswd" file on the webtier, the "passwd" file on the application tier, and the dbauth file stored on the application tier used to authenticate using the Resource Access Control Facility (RACF) on the mainframe. (Vendor Response)

Based upon the information provided by the vendor and additional research, it appears there will be two points of user administration, one on the web-tier and one on the application tier. Additionally, one generic user ID and password will be utilized for DB2 database access. Therefore, the next step is to gather additional detail concerning tier-based authentication.

## *5.2: Tier Authentication*

In the tier authentication, the goal is to determine how the user actually authenticates on each tier and where the authentication information is stored and maintained. According to the vendor, the application cannot integrate with any centralized user store. Therefore, one must depend on the authentication systems built into the web, application, and data tiers.

The next step is to determine if the application provides any legal or warning banner facilities and to obtain additional detail on the tier-authentication systems. The vendor is the best place to start for questions concerning the banner facility. The O/S and the web server documentation can be consulted for the authentication detail. Therefore, a demonstration of the process will be completed using the sample scenario and asking the vendor the about the banner facility available in the application.

## *Are facilities available for displaying company standard banners or special information to the user during the authentication process?*

The application does not provide any specific facilities for displaying special banners during the authentication process. The application depends on the facilities supplied by the web server application on the web-tier (i.e. IIS, HIS, Apache, etc.) and the O/S on the application tier.

Based upon the answer from the vendor, it appears the O/S and web server application will need to provide this functionality. After consulting the documentation on the O/S and the web server application the following information was noted.

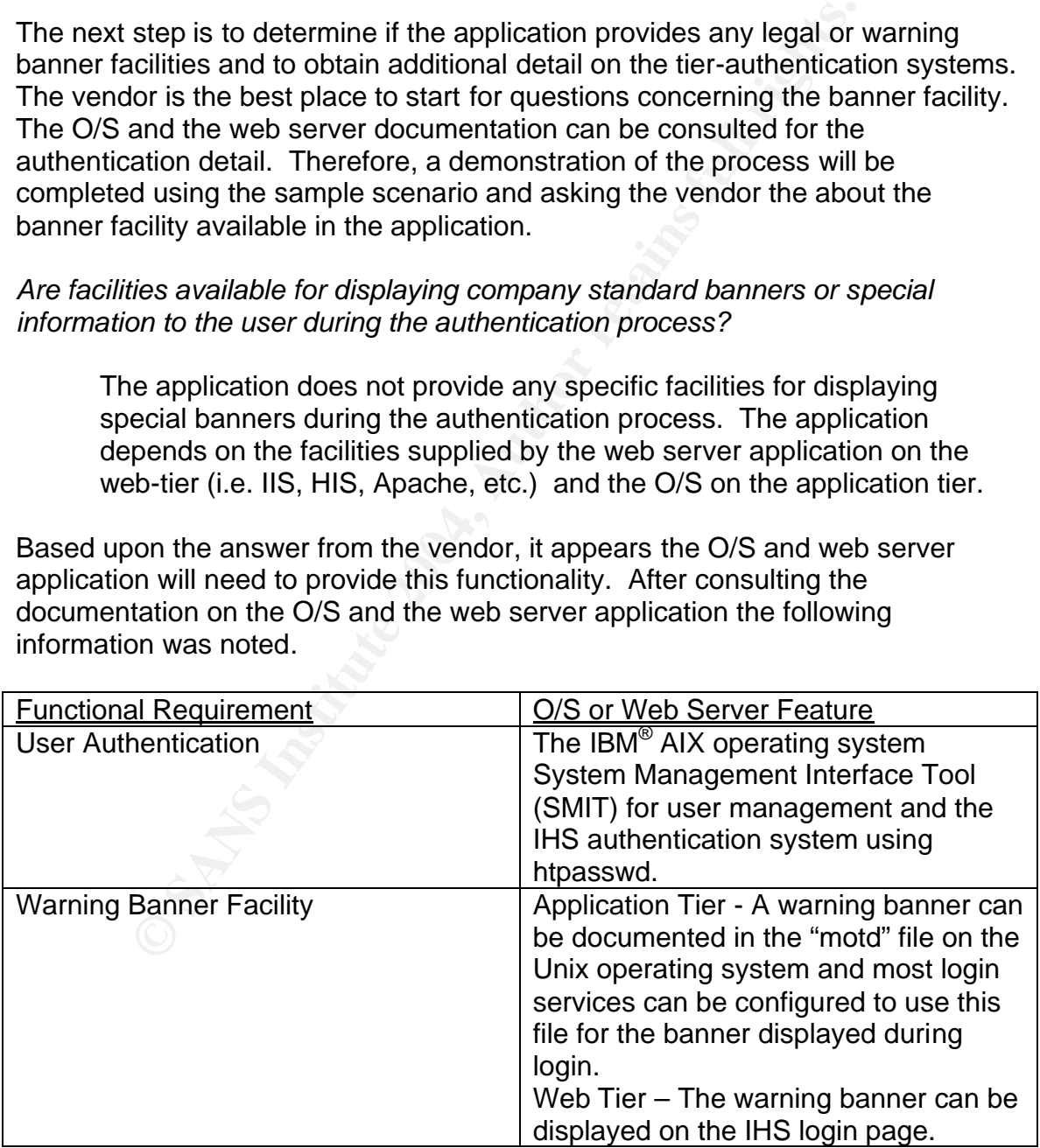

The next step is to determine the control features that can be utilized to manage users within each of the tiers.

# *5.3: Managing/Controlling Authentication*

The control and management of user ID's and passwords is critical in any online business application. The specific controls provided by each authentication system will vary from virtually none to every control imaginable. Therefore, it is important for the analyst to understand the standards required by the company in order to perform a thorough analysis. To demonstrate the process of mapping the functional requirement to the authentication system, the sample scenario will be utilized. Due to the specific requirements noted via the standards, we will reference this analysis directly in the quick analysis section.

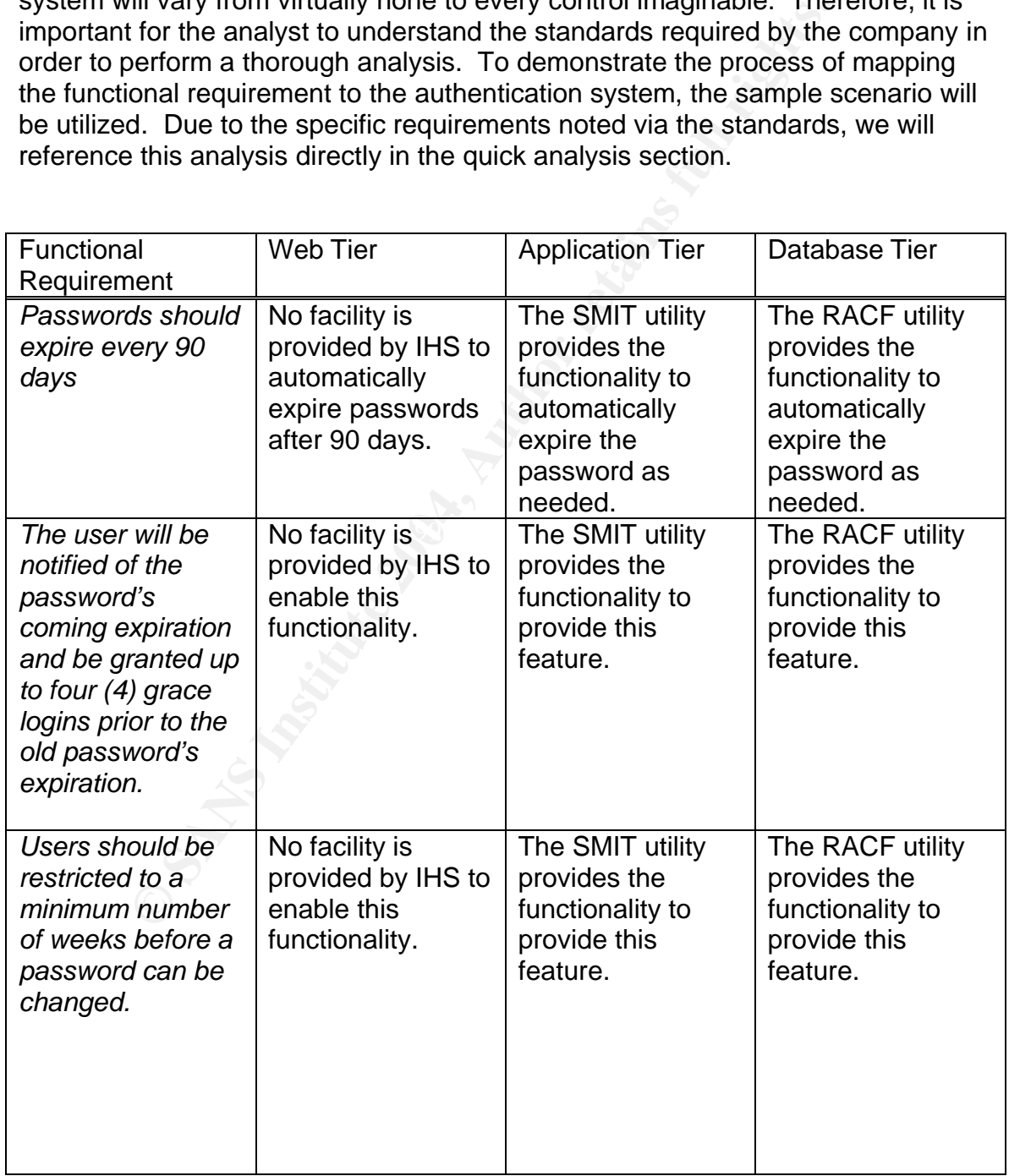

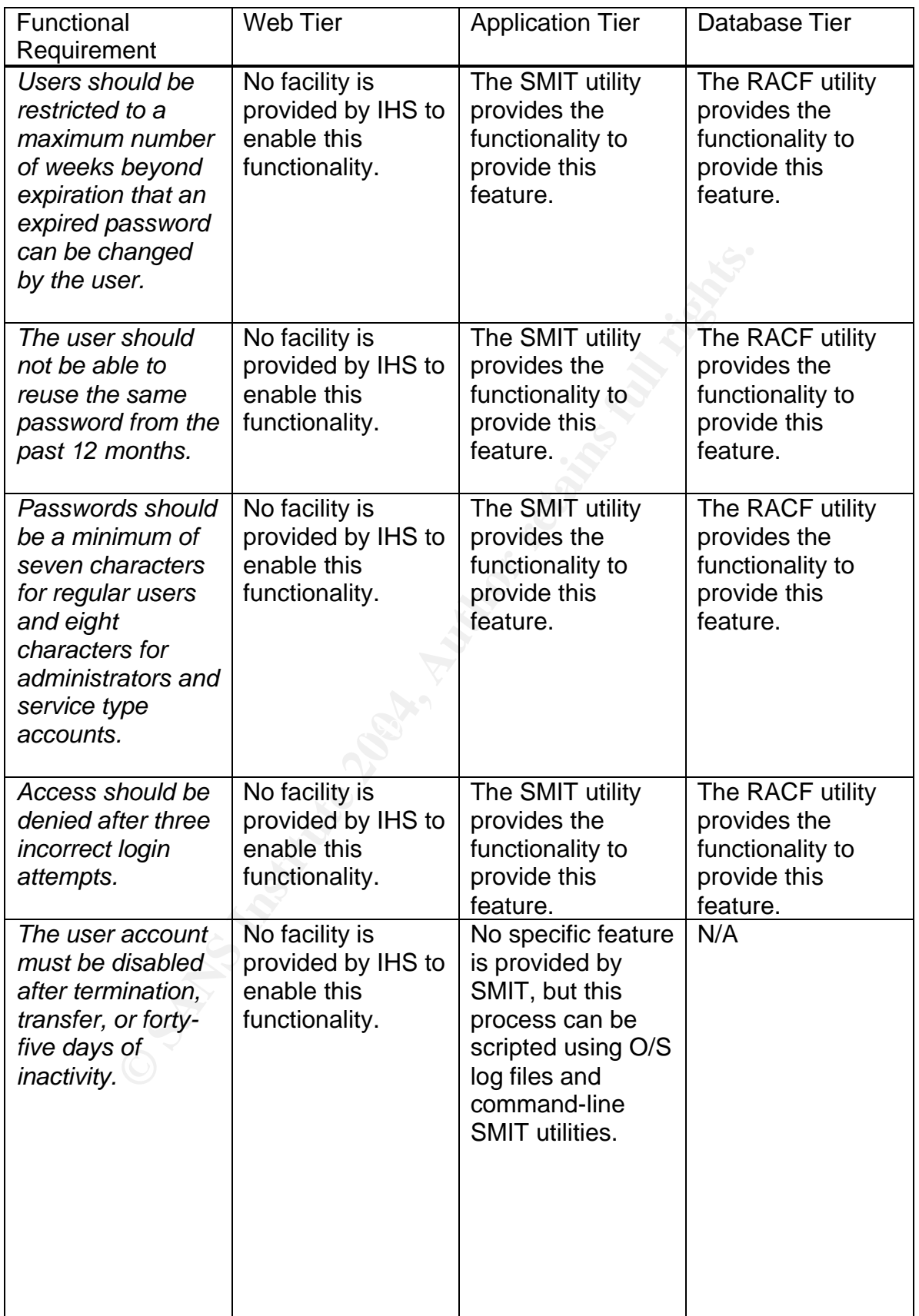

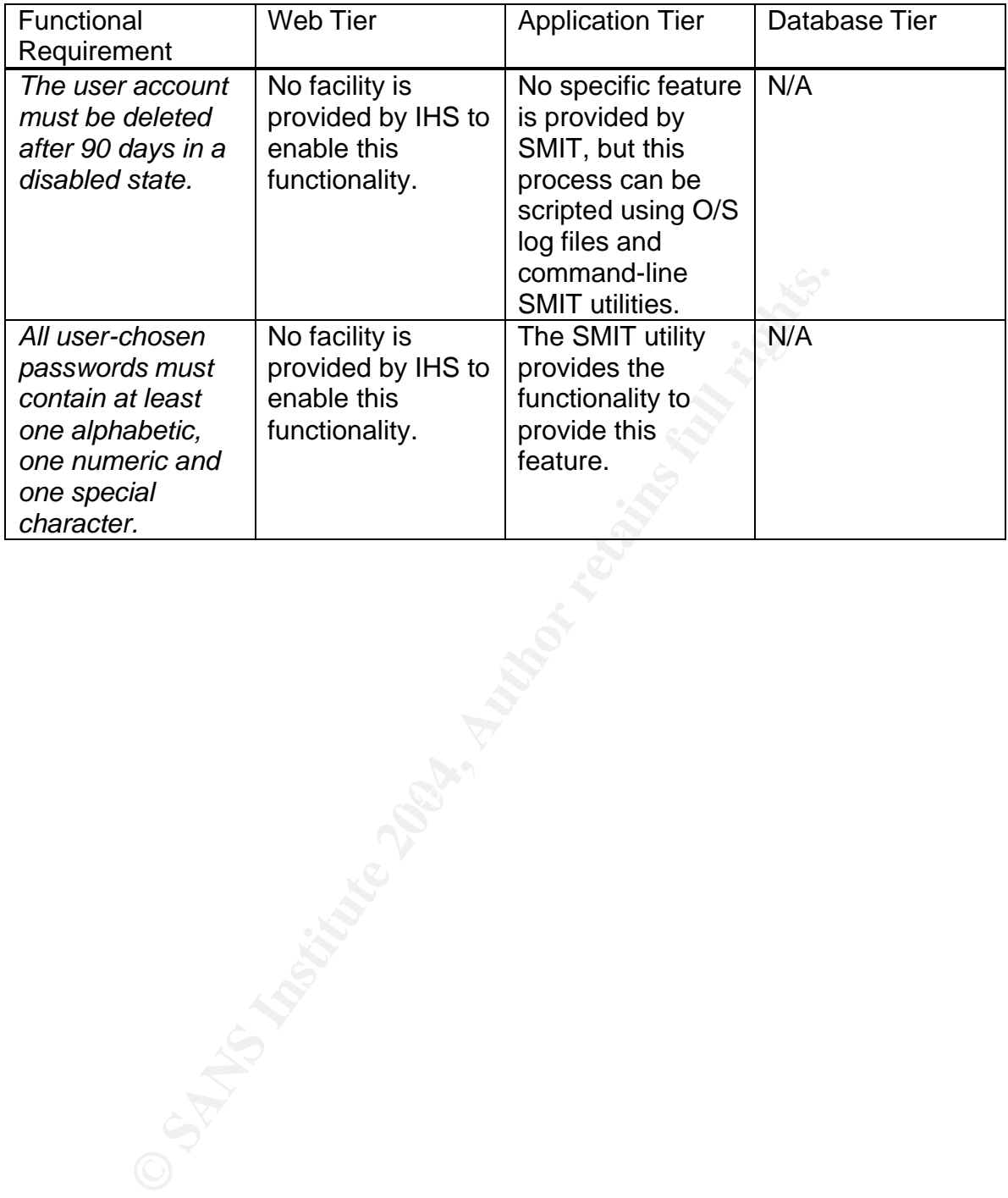

# *5.4: Quick Analysis*

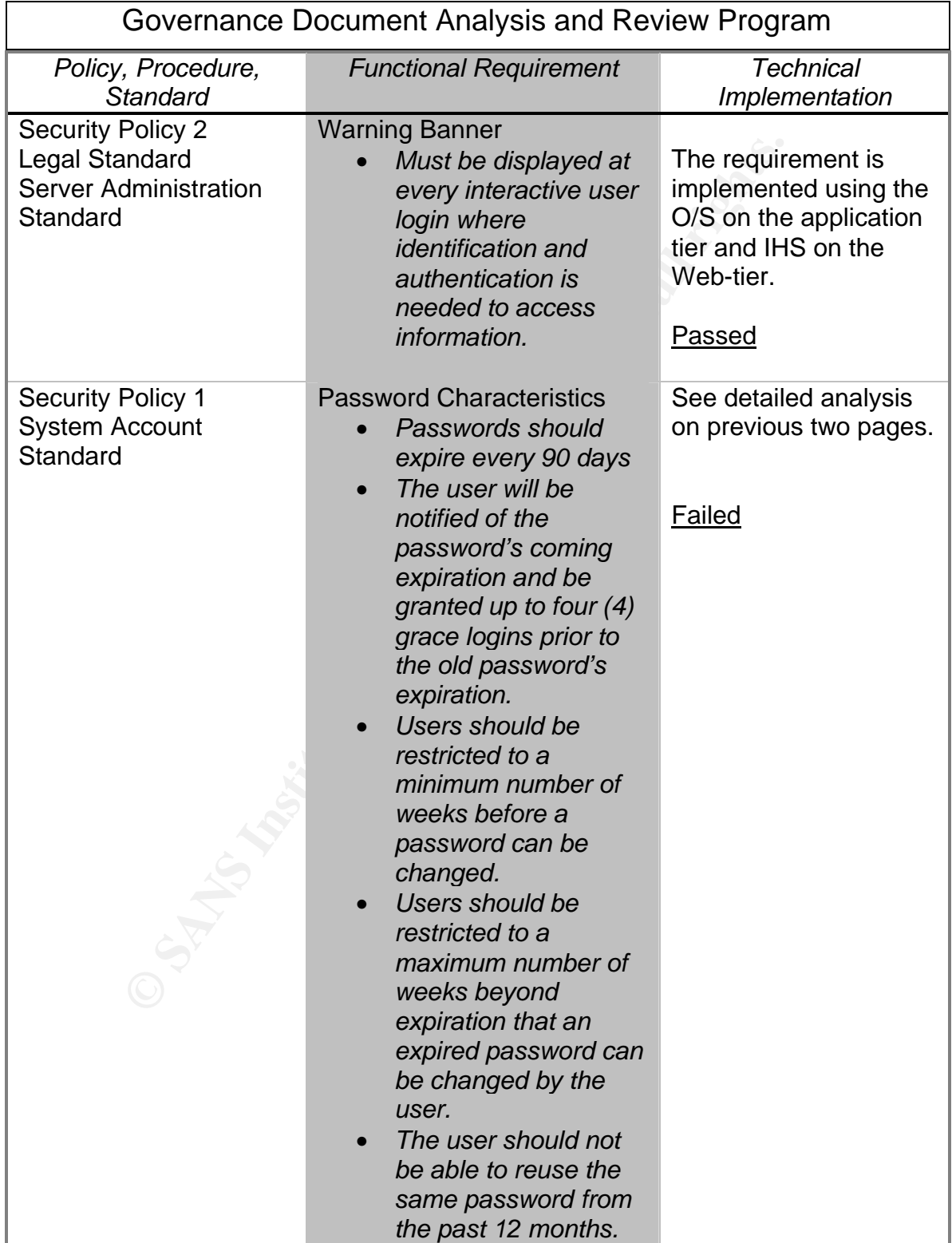

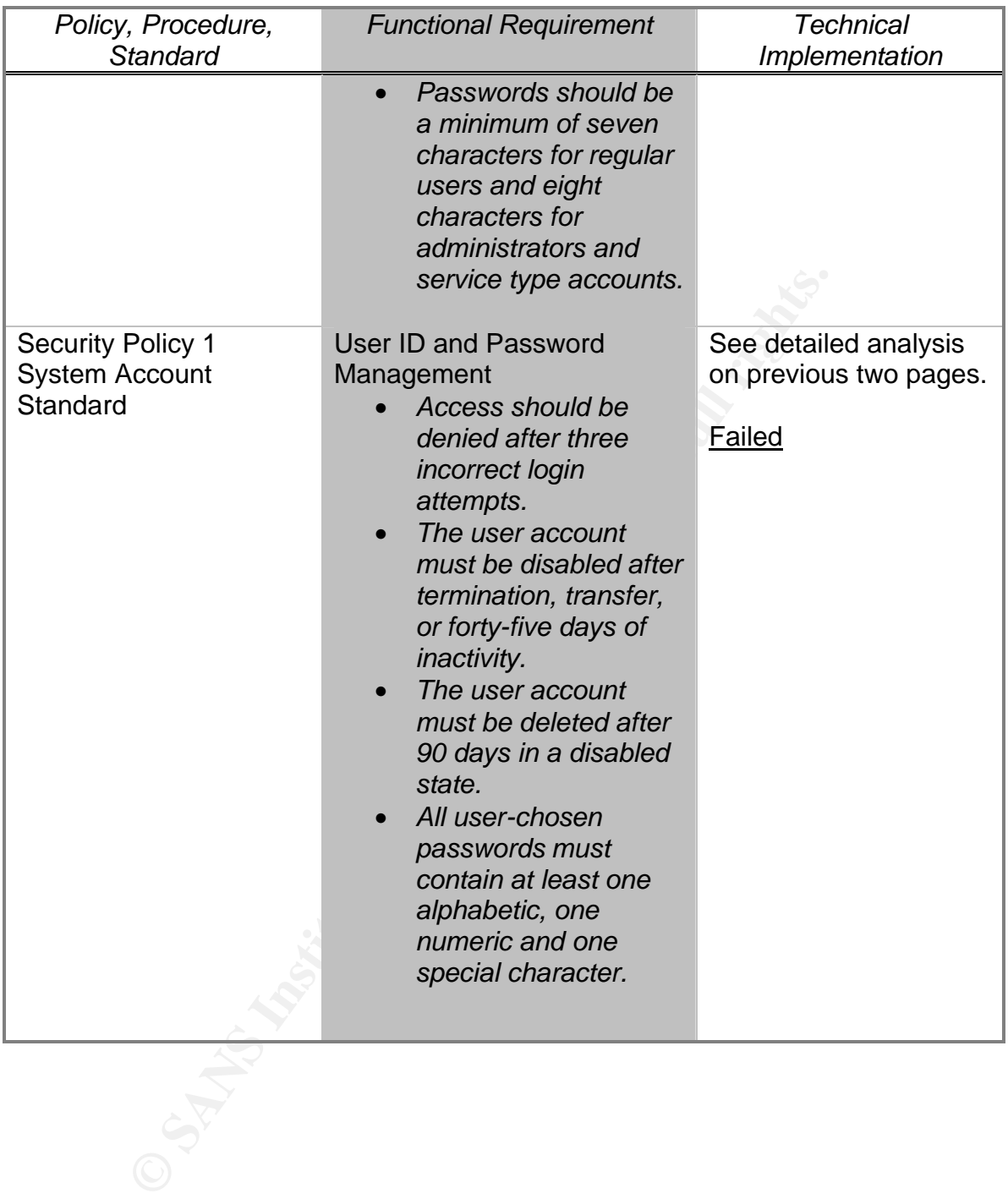

## Part Six: Authorization

## *6.1: Authorization Decision Locations*

Authorization and authentication are two distinct functions. However, it is important to recognize that implementing authorization for each user is only possible if each user can be identified. If the user is not individually authenticated during the process, then user-based authorization cannot happen. The key point for this section is to determine how the application stores and uses the access control list (ACL) for each user.

all during the plocess, well user-based authorizatori can be solorit for this section is to determine how the application stores associated in the "data" in section 4.1. Additionally, it was noted in section 5.1 that the n In the sample scenario, security related data was stored in the "data" directory as detailed in section 4.1. Additionally, it was noted in section 5.1 that the application did not perform the authentication function. Therefore, we gathered that the "security data" stored in the "data" directory was actually authorization data for each user. The confirmation of this assessment was obtained in discussions with the vendor voicing our concerns about the open file permissions by location. The vendor is the best information source to obtain detail about authorization information and how it operates. It is important to use the vendor for information at every opportunity.

# *6.2: Granularity, Consistency, and Simplicity*

The purpose of this section is to determine the features implemented in the application to grant and revoke user access to application resources such as screens, data, reports, jobs, metadata, parameters, etc. These user access control facilities vary widely by application vendor. It is impossible to cover every aspect of this often gray area, but three questions should be kept in mind as you analyze this area:

## *How granular can user access to resources be defined?*

In the sample scenario, the user access control can be very granular down to the resource and the action permitted to be taken on each area (i.e. inquire, add, delete, etc.). However, the access control model the vendor implemented was a subtractive security model and not and additive security model. Therefore, each user of the system was granted full access to all system resources by default and each function the user was not intended to access must be removed. An additive access control model would have given the user no access by default and each function the user was intended to access would be added to the access control list. The vendor did point out that a report could be generated showing the access permissions of each user.

## *How consistent and effective are the security features?*

In our sample scenario, the security application appeared to be very consistent. The vendor explained how the security system worked via user groups and the users were added to a group to obtain access to resources. However, the component the vendor neglected to explain was access to the system through the various system "utilities" and other "non-standard" methods was not controlled by the security application and must be maintained via a separate model.

## *How simple is the security model?*

The easier and more straightforward a security model is implemented the better. The implementation of a complicated security model usually will result in security holes due to incorrect configuration or non-use. Mark Curphey writes that "often the most effective security is the simplest security" and "if the steps to properly secure a function or module of the application are too complex, the odds that the steps will not be properly followed increase greatly."

# *6.3: Dependence on Trust – Know the Gaps*

by the security application and must be maintained via a s<br>
ble is the security model?<br>
Premaration of a complicated security model is implemented<br>
to incorrect configuration or non-use. Mark Curphey witteseffective securi It is important to note that in a multi-tier application there are many different methods to implement a trust model between the tiers. In our sample scenario, we noted that the vendor was using VPP01 to pass commands from the web tier through the application tier that formulated a query to the data tier. However, the application tier did not require specific user authentication. The application tier received the queries from the web tier and the trusted that the web tier authenticated the user. Furthermore, all user transactions were passed to the database using a single user ID and password.

It was noted during testing that only user ID information was passed from the web tier to the application tier in the query. The application tier accepted the user ID in the query as valid, completed the normal authorization process, and passed the results back to the web tier. However, there were no application level controls to ensure that the user ID passed by the web server via the query was valid. Therefore, another device could pass a similar query to the application tier and receive data without authentication. Understanding the application in total is critical to determining the trust relationships inherent within the architecture. Furthermore, using a consistent holistic approach and utilizing the vendor will help make it obvious where security gaps exist in the application and where compensating controls are needed.

# *6.4: Quick Analysis*

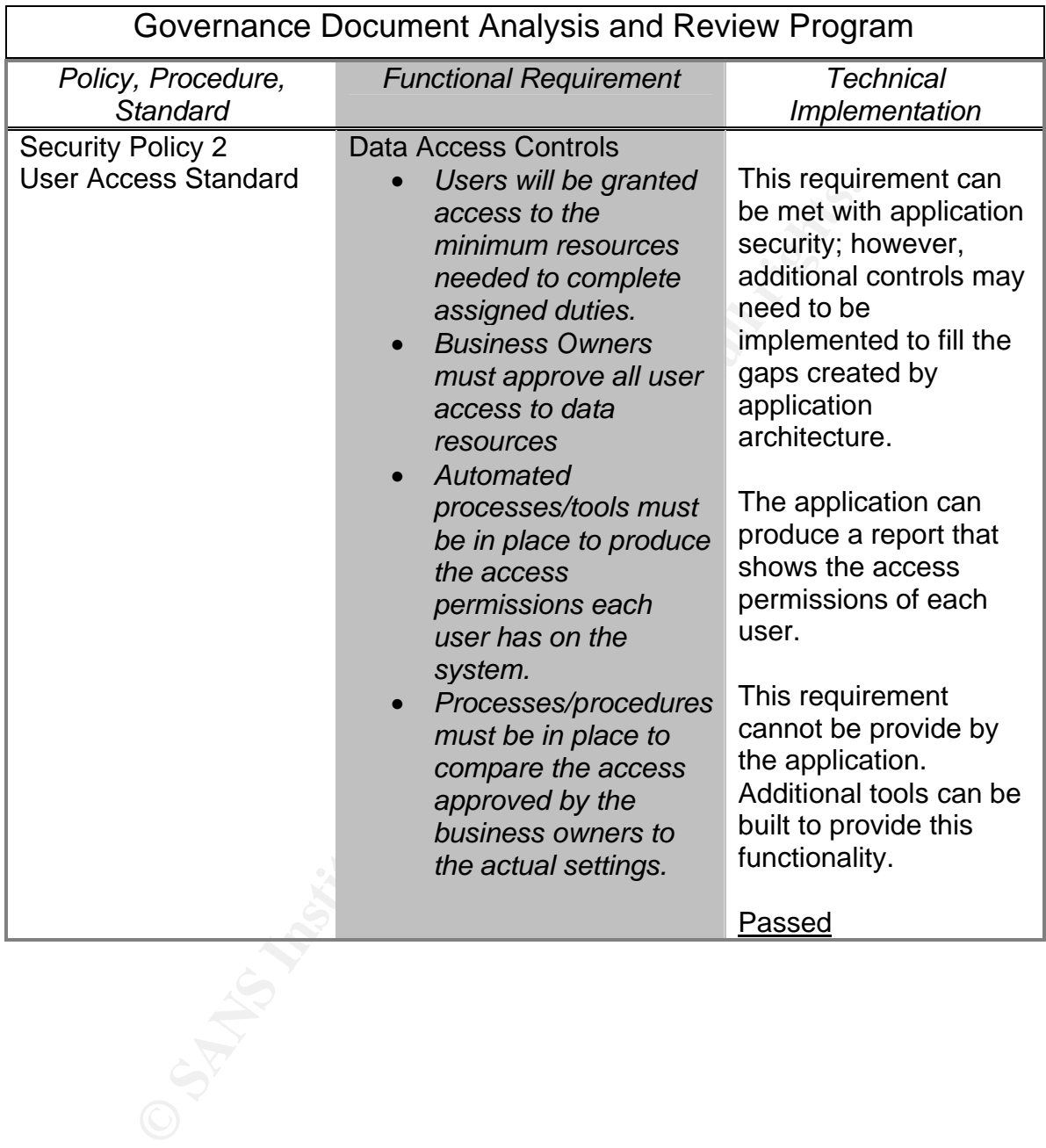

## Part Seven: Auditing

## *7.1: Log Locations and Formats*

In section 4.2 it was noted that the application logs were maintained in the log directory and kept in flat text record format. Other non application logs (i.e. O/S logs) will be important in providing all the auditing requirements, but for this analysis focus will be applied to the logs generated by the application.

Application audit logs are important because they are the primary source for review to determine the transactions the user is performing inside the application. Therefore, maintaining good application audit logs is critical to troubleshooting, tracing user activities, and evaluating how a specific outcome (i.e. generation of a duplicate payroll check) was generated,

# *7.2: Logging Configurations, Settings, and Content*

An application logging facility is only as good as its consistency and flexibility. Consistency is important because the business should have faith that the logging system will track activities as configured. Flexibility is important because logs can quickly become overbearing in size and scope. The logging facility should be flexible enough to enable the business to detail log the important transactions while minimizing the logging on transactions not deemed important.

on audit logs are important because they are the primary so<br>determine the transactions the user is performing inside the<br>s, maintaining good application audit logs is critical to trouble<br>payroll check) was generated,<br>payro The logging facility of the application in the sample scenario was consistent for most user access, but was not flexible. The facility provided the feature to turn logging on or off, but would only log failed user attempts. Additionally, the facility did not log "utility" based access as described in section 6.2. Therefore, the business could not obtain logs of all user activities because of the architecture. The information obtained in section 6.3 shows the web or application tiers are the only places where user level logs could be obtained because a generic user ID and password are used to access the database and "utility" based access is not logged.

## *7.3: Log Protection*

A log is only as dependable as the consistency of the logging facility and the integrity controls placed on the log output. In our sample scenario, we noted in section 4.3 noted the log file default permissions were very open and permitted any user of the system to edit or delete the logs. Additionally, in section 7.2 it was noted that the logging facility was consistent but not flexible. Therefore, the logging system is not well protected due to the file permissions provided by the vendor.

# *7.4: Quick Analysis*

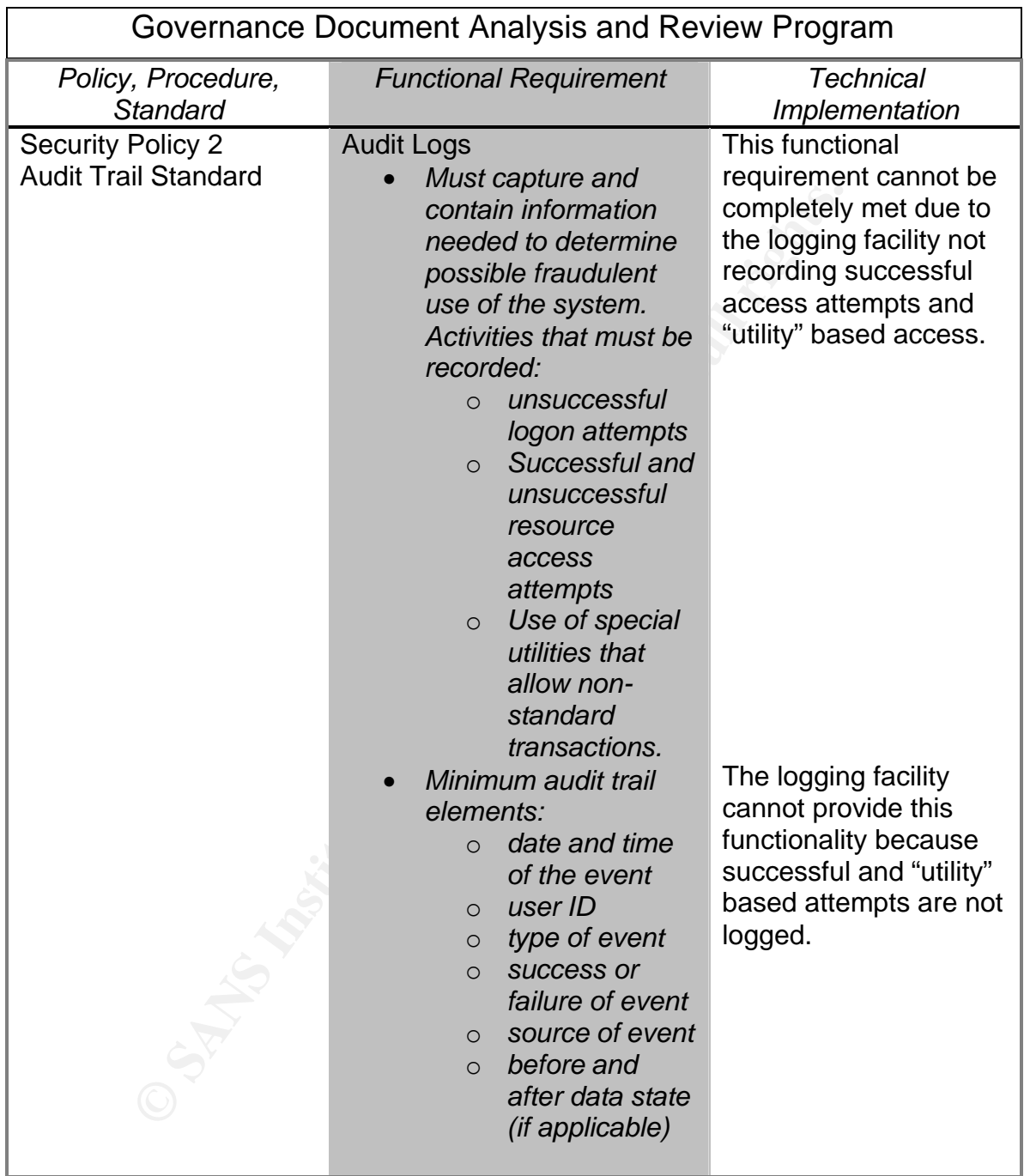

## Part Eight: Overall Analysis

The primary purpose of this section is to provide a scoring of each section based on the function requirements established through policy, procedure, and standard. The format of this analysis will be in report card format with each functional requirement assigned one point. The analysis is below.

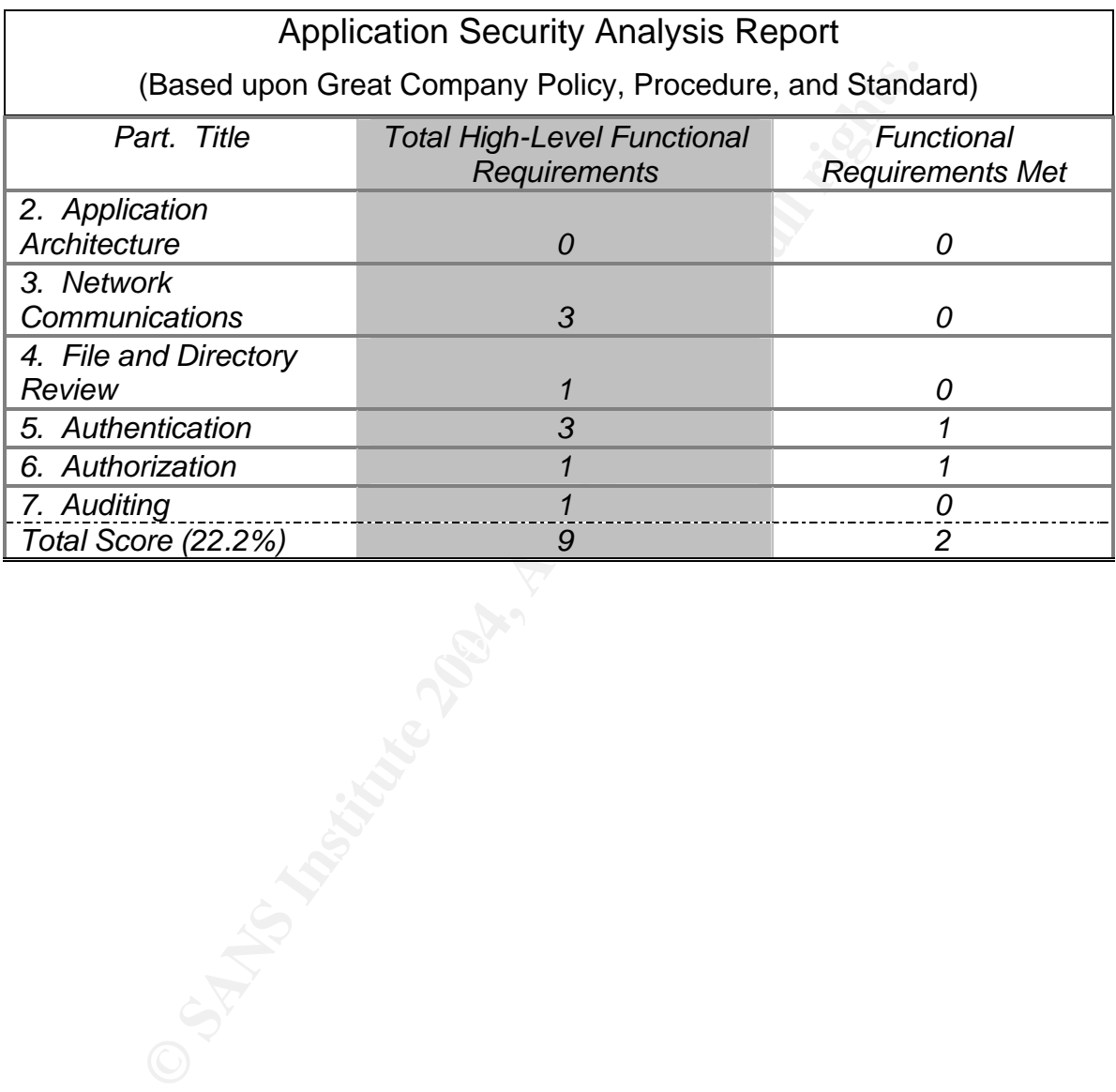

## **Summary**

The process of assessing vendor application security can be very complex, but the information obtained may be critical in making a good purchasing decision. It is important to be thorough in the assessment, but the key is to define the review criteria and goals before beginning the process. Additionally, utilizing policies, procedures, and standards as the guide will help ensure that the results are applicable.

**Exament program should be organized into logical parts and syly.** This format will allow the analyst to present the overall  $I$ , but enable reference back to the detail if necessary. The sessment process is not to find ev The assessment program should be organized into logical parts and summarized accordingly. This format will allow the analyst to present the overall findings at a high-level, but enable reference back to the detail if necessary. The overall goal of the assessment process is not to find every obscure security issue within the application, but to help ensure that the security of the system is in-line with the business requirements.

## **Bibliography**

- Abell, Vic. Vic Abell's Home Page. 16 February 2004 <http://wwwrcd.cc.purdue.edu/~abe/>
- Aspinall, Jeff. Common UNIX Commands. 16 February 2004 <http://web.nwe.ufl.edu/writing/tools/unix/commands.html>

Chartier, Robert. "Application Architecture: An N-Tier Approach - Part 1." 15seconds.com. 23 October 2001 <http://www.15seconds.com/issue/011023.htm>.

- Web.nwe.un.edu/whilmg/tools/unix/commands.html><br>
Robert. "Application Architecture: An N-Tier Approach Par<br>
2005.com. 23 October 2001<br>
<u>//www.15seconds.com/issue/011023.htm</u>>.<br>
Mark, et al. <u>A Guide to Building Secure We</u> Curphey, Mark, et al. A Guide to Building Secure Web Applications. 22 September 2002. The Open Web Application Security Project. <http://prdownloads.sourceforge.net/owasp/OWASPGuideV1.1.1.pdf?downlo ad>
- Enders, Matthew, and Steve Hayes. TCP/IP Tutorial and Technical Overview. June 1995, <http://www.auggy.mlnet.com/ibm/3376c210.html#sokapi>.
- Howard, Michael, and David LeBlanc. Writing Secure Code. Redmond, WA: Microsoft Press, 2002.
- International Business Machines (IBM). DB2 Connect. 1 February 2004 <http://www-306.ibm.com/software/data/db2/db2connect/>
- Krause, Micki, and Harold F. Tipton. Handbook of Information Security Management 1999. Boca Raton, FL: Auerbach, 1999.
- Wreski, Dave. "Monitoring Files with Special Permissions." Linuxsecurity.com. 17 July 2000 <http://www.linuxsecurity.com/tips/tip-4.html>.
- "win32, "javascript", "common gateway interface", "common business oriented language", "c", "java", "perl", "Indexed Sequential Access Method", "inetd", "Resource Access Control Facility." Hyperdictionary.com. Online. Internet. 1 February 2004. Available HTTP: www.hyperdictionary.com/computer/

# Appendix A

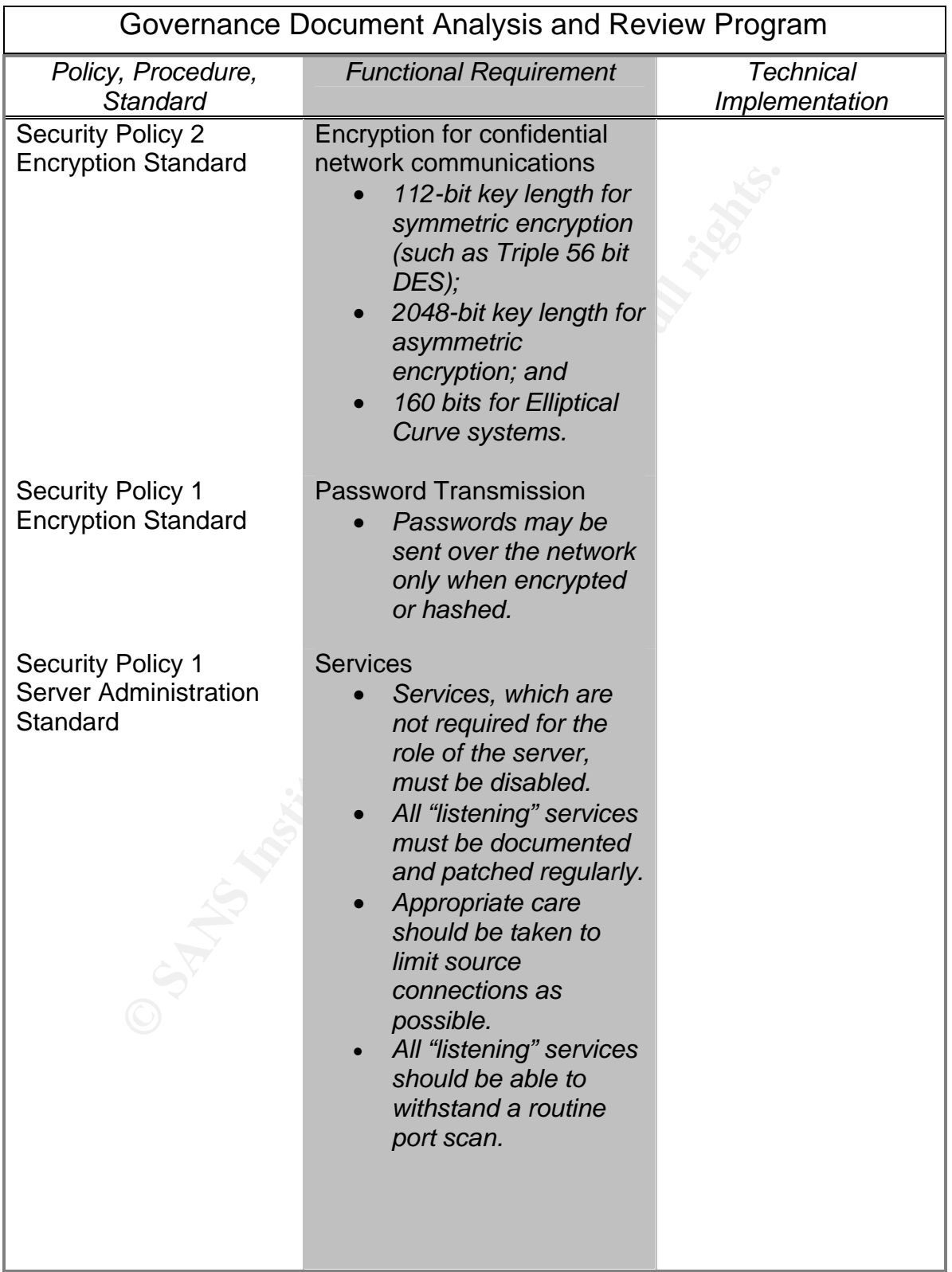

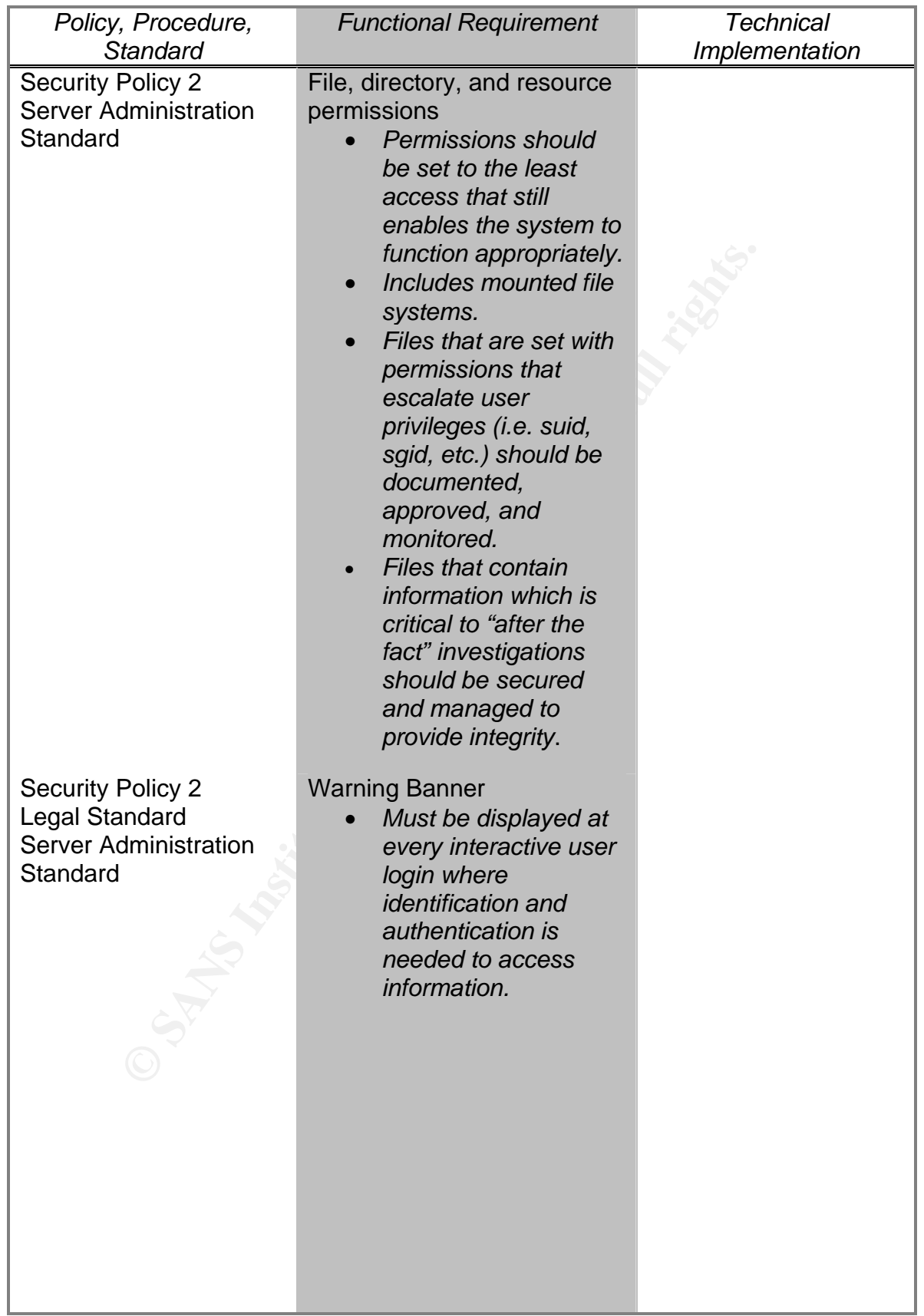

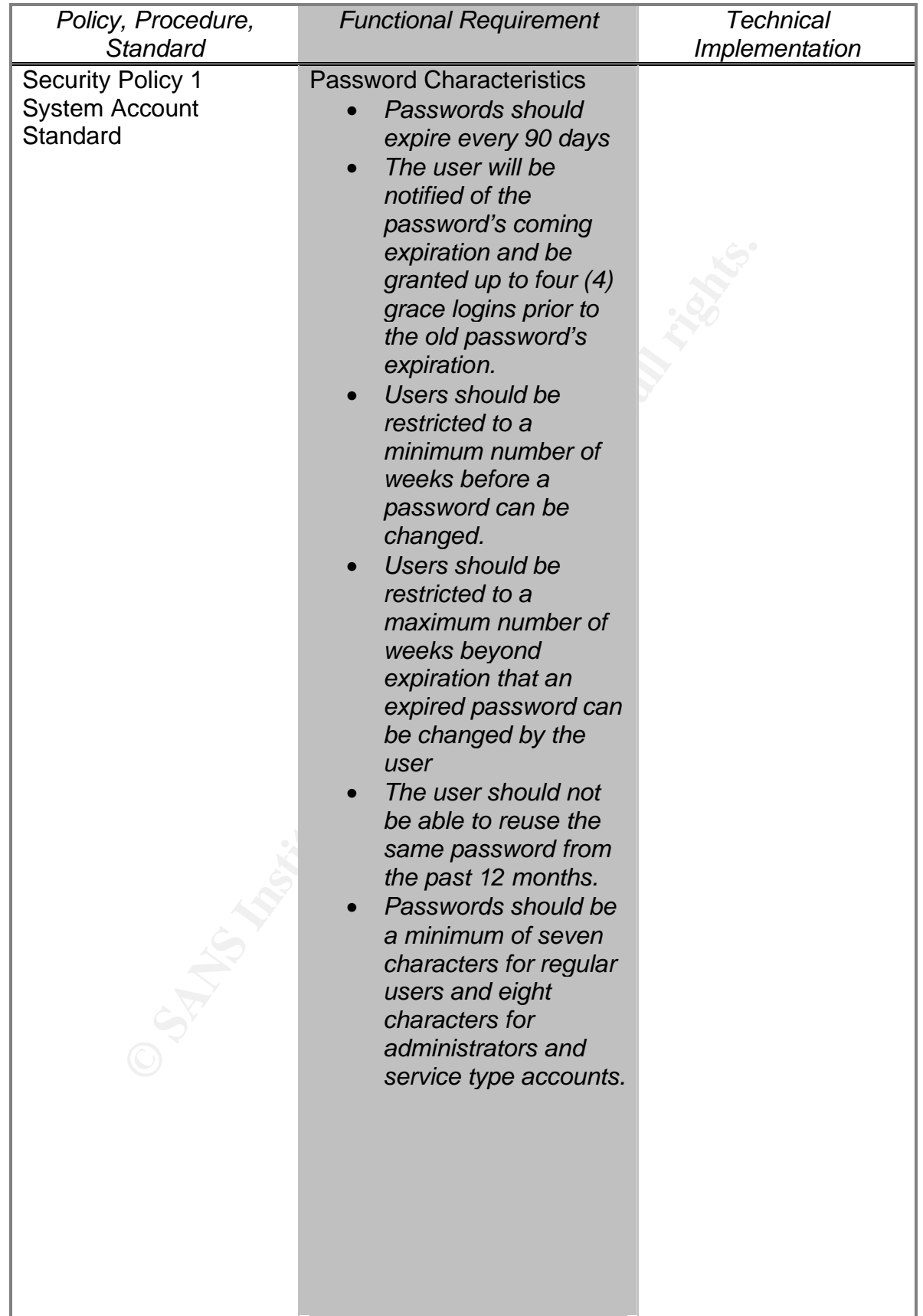

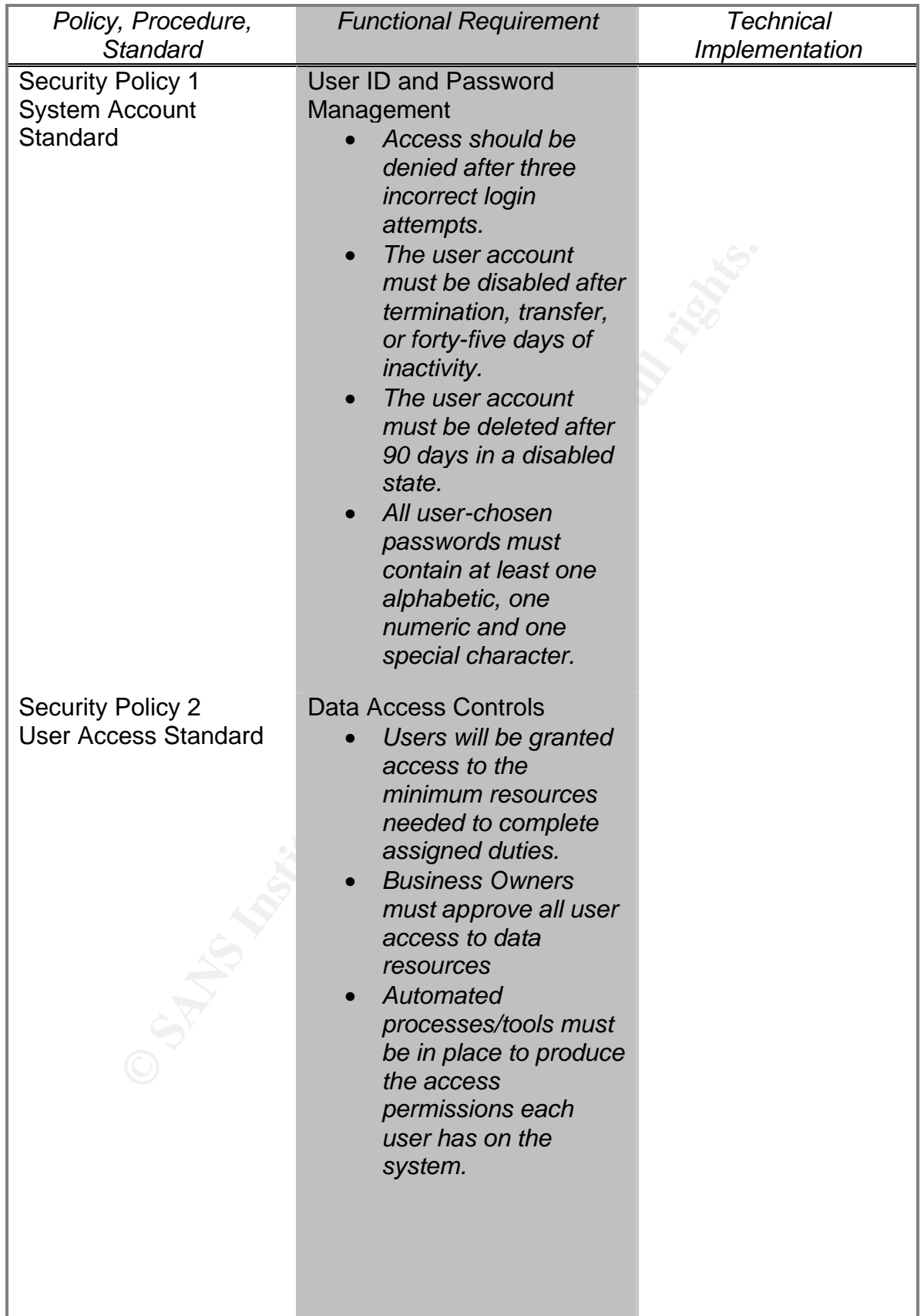

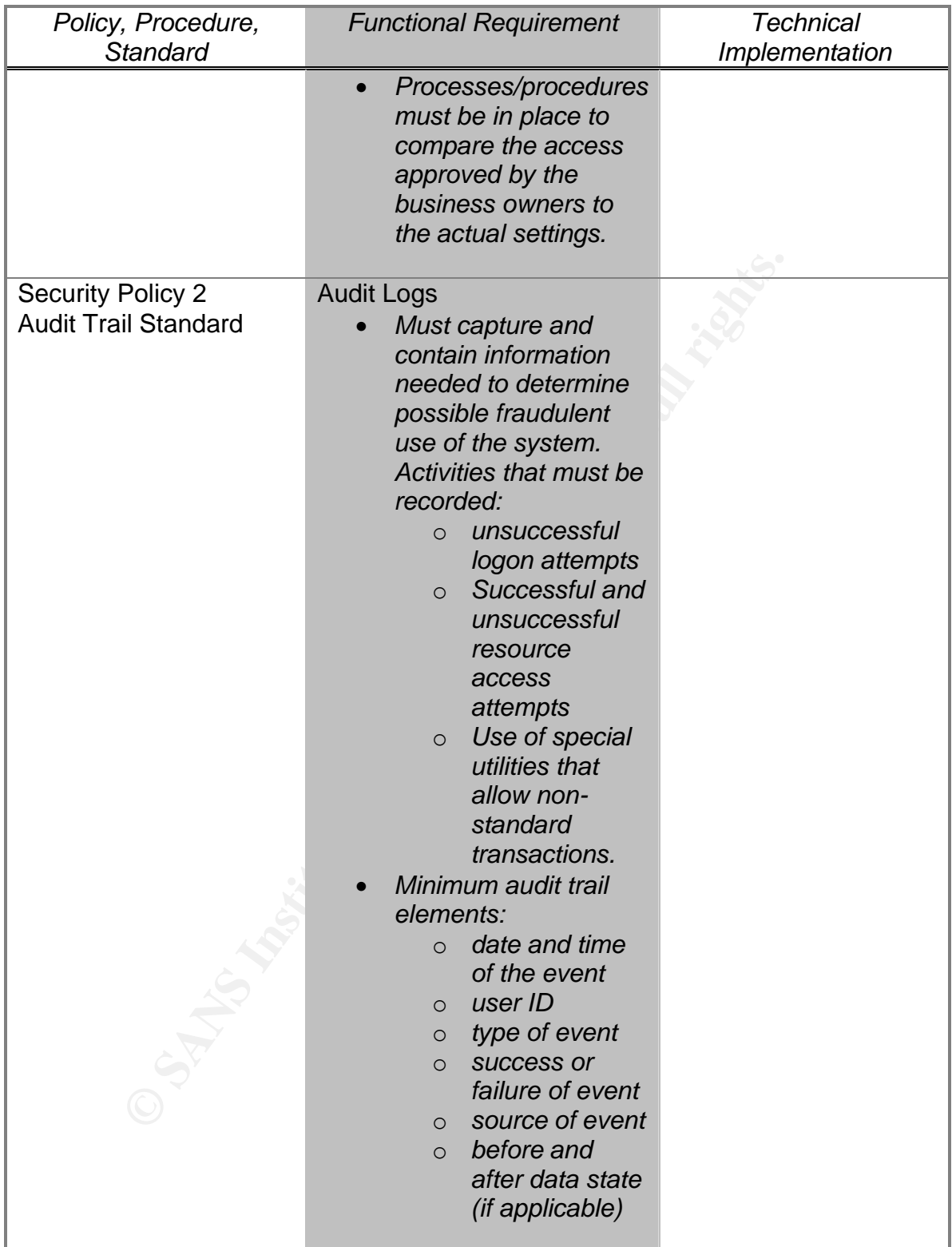